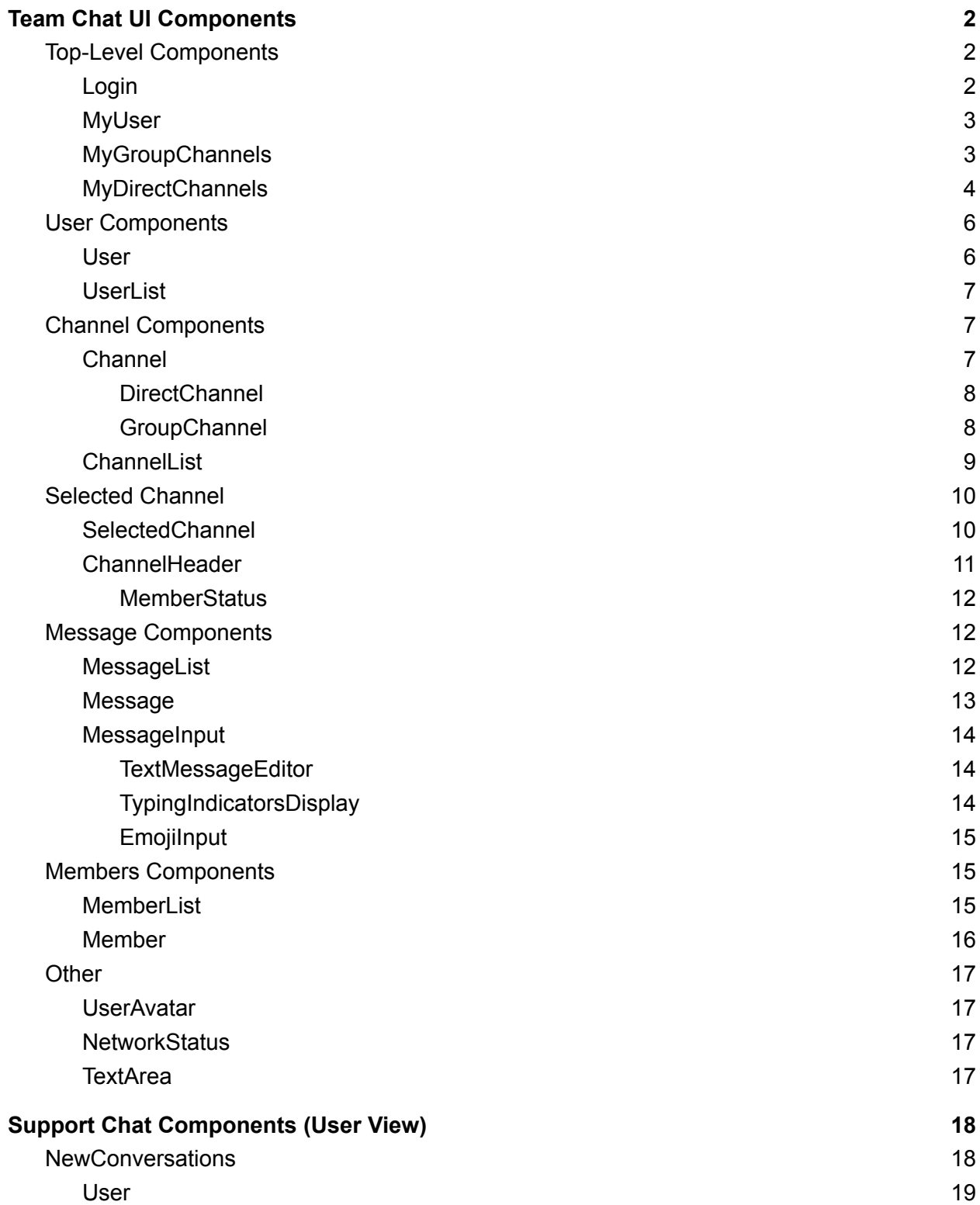

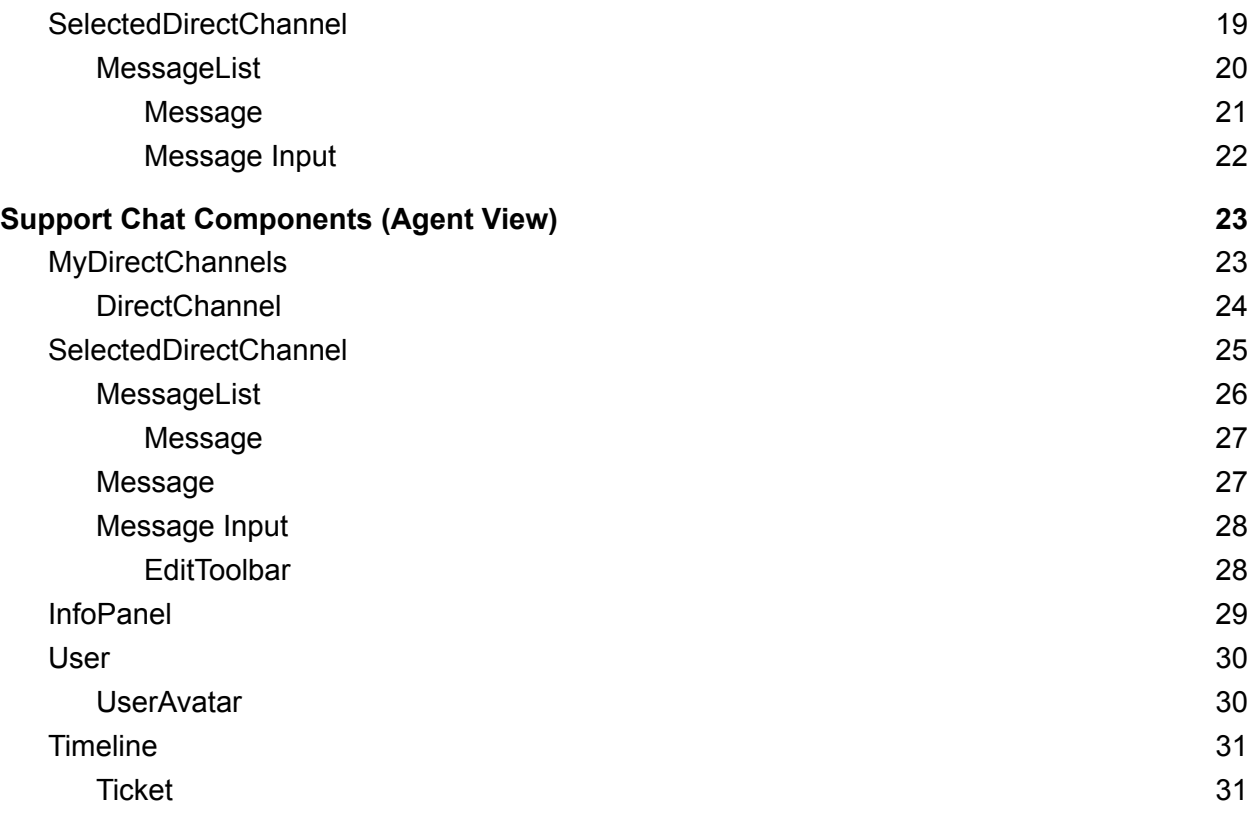

# <span id="page-2-0"></span>Team Chat UI Components

## <span id="page-2-1"></span>Login Screen

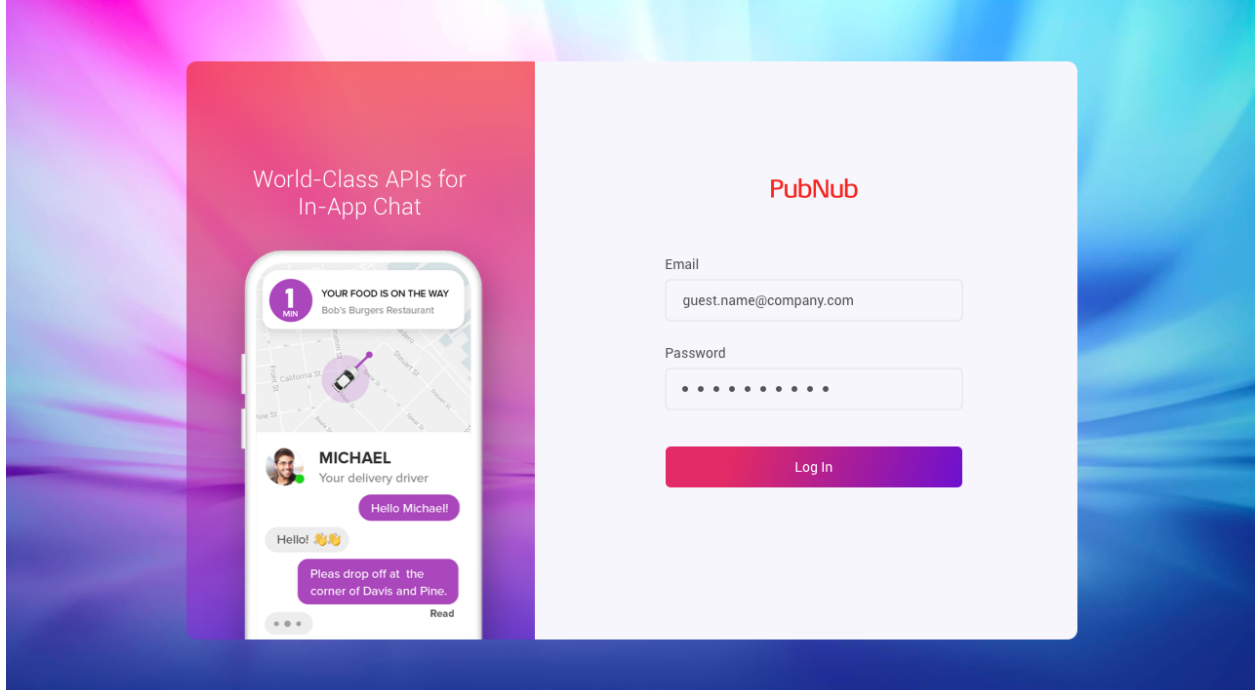

## <span id="page-2-2"></span>Login

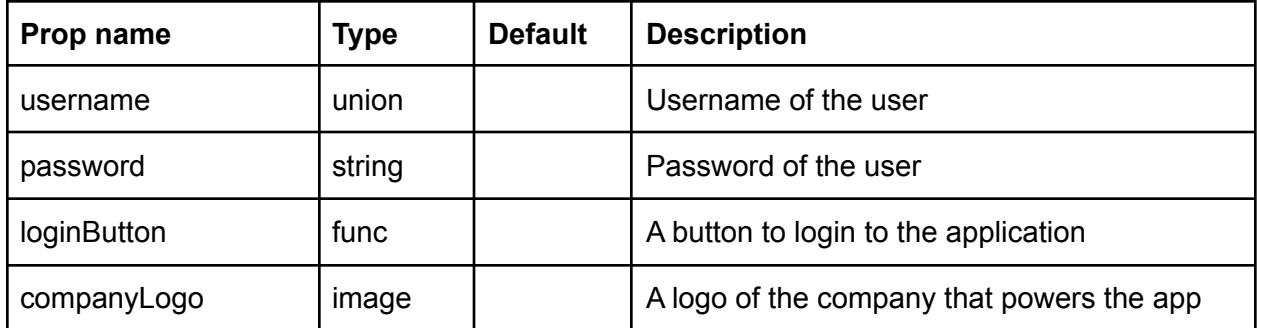

## App Screen

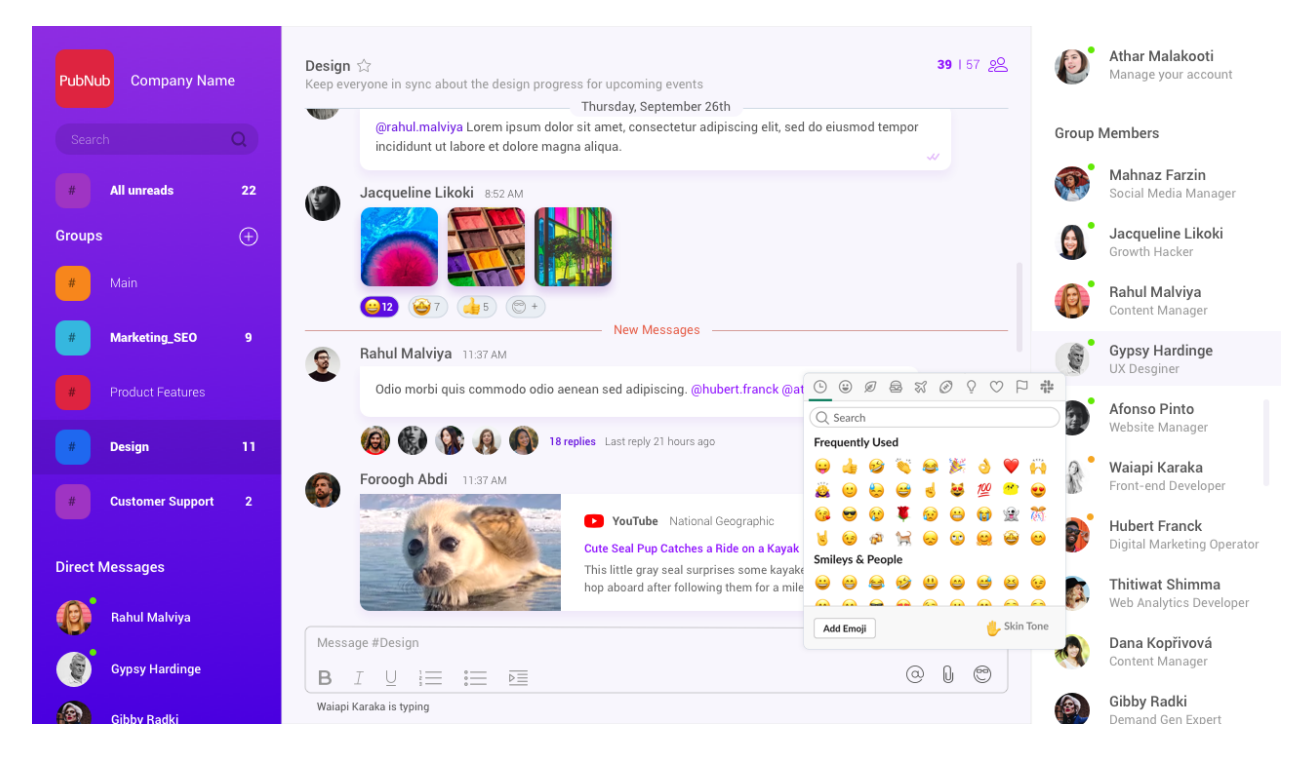

#### leftPanel

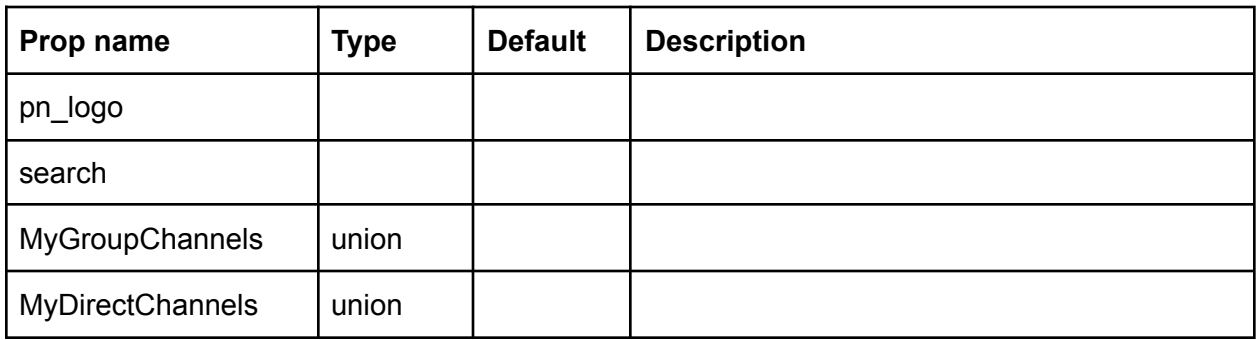

#### <span id="page-3-0"></span>MyGroupChannels

The component displays a list of group channels the user has joined, and handles leaving and selecting rooms.

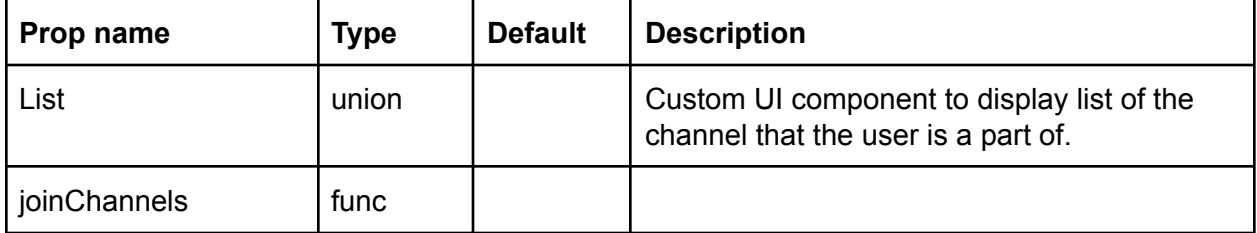

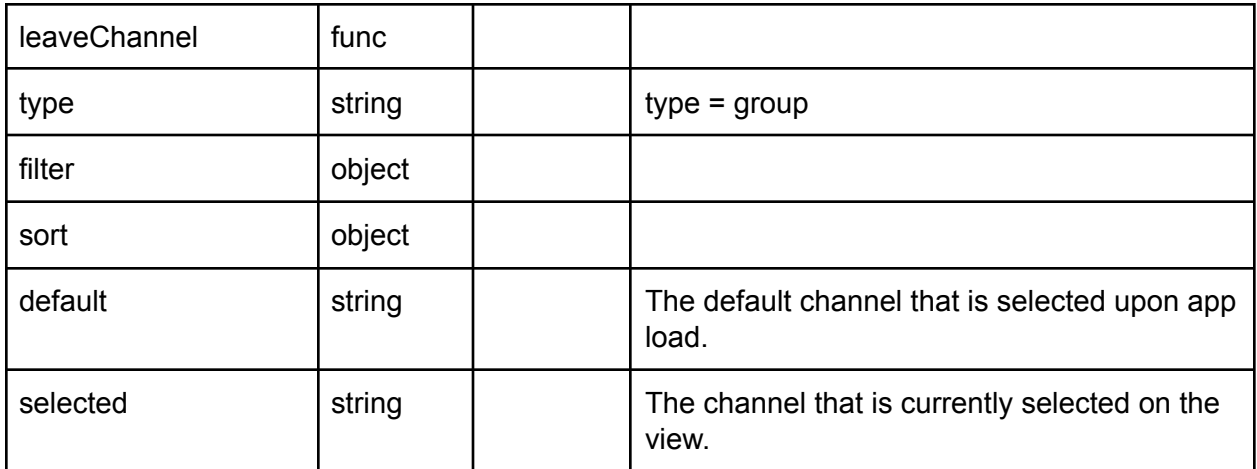

<span id="page-4-0"></span>Channel

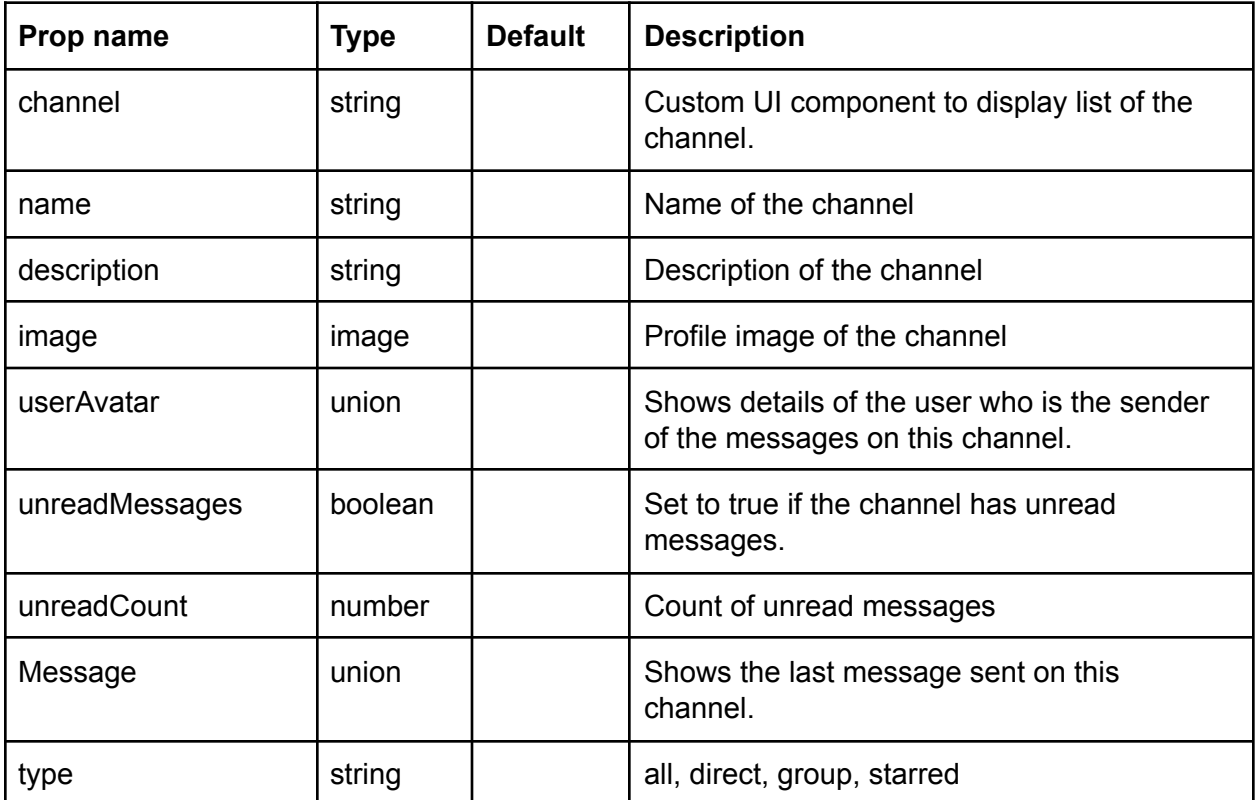

### MyDirectChannels

The component displays a list of group channels the user has joined, and handles leaving and selecting rooms.

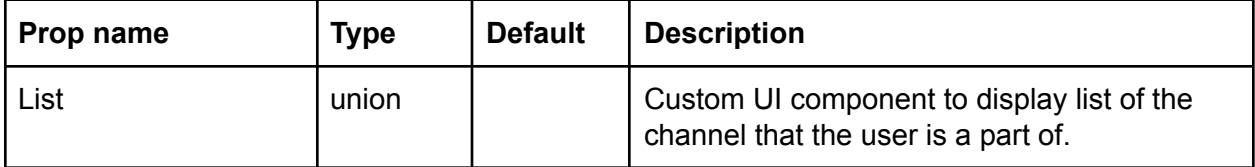

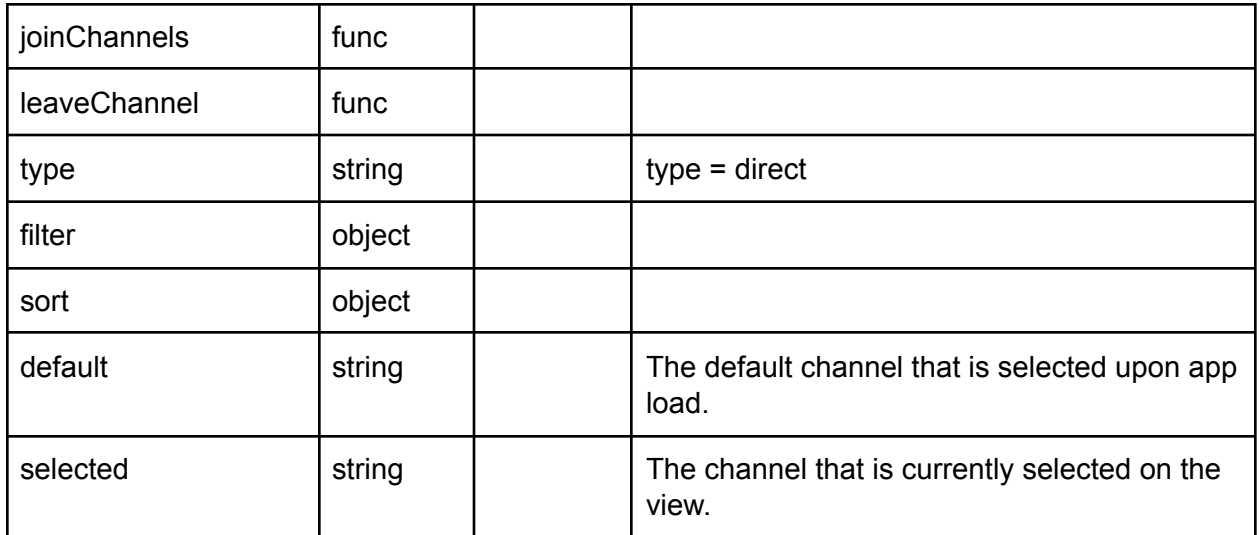

joinChannels

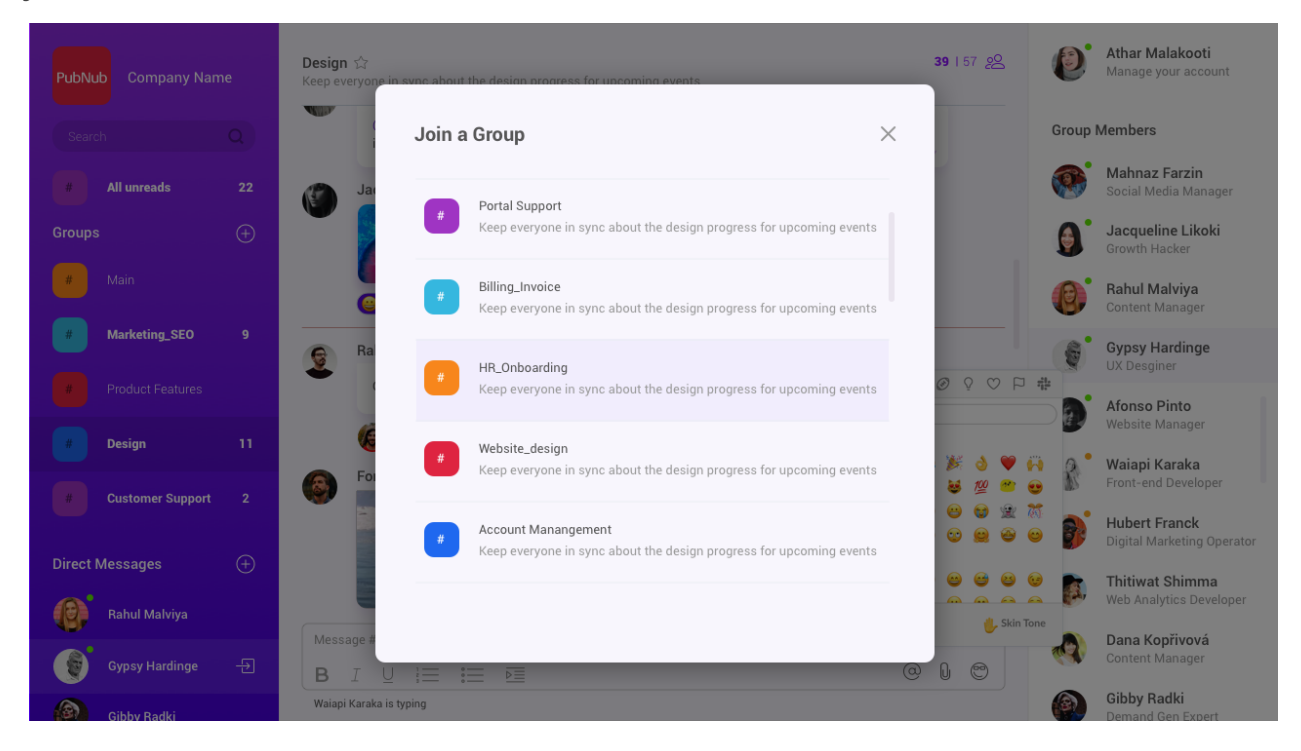

<span id="page-5-0"></span>**ChannelList** 

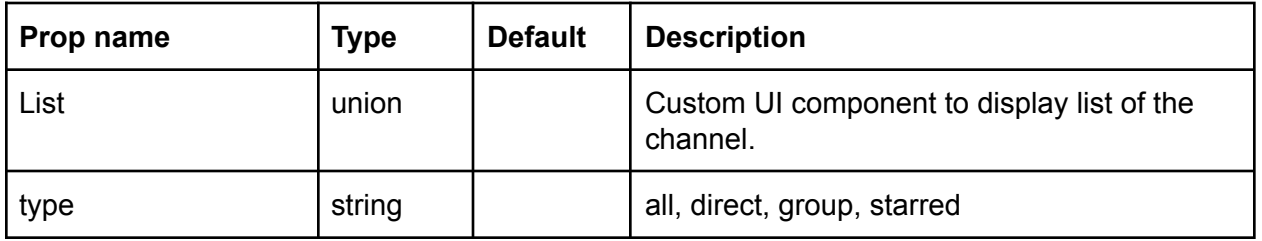

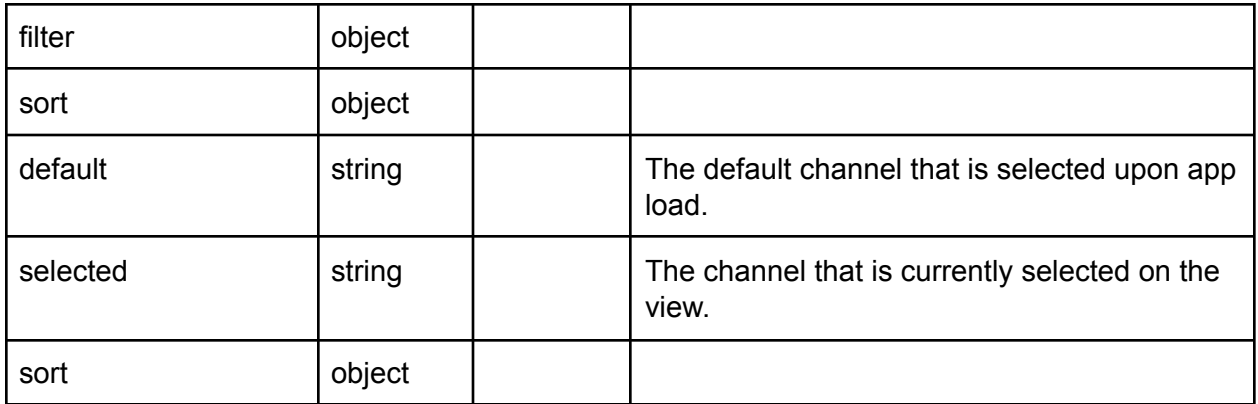

#### centerPanel

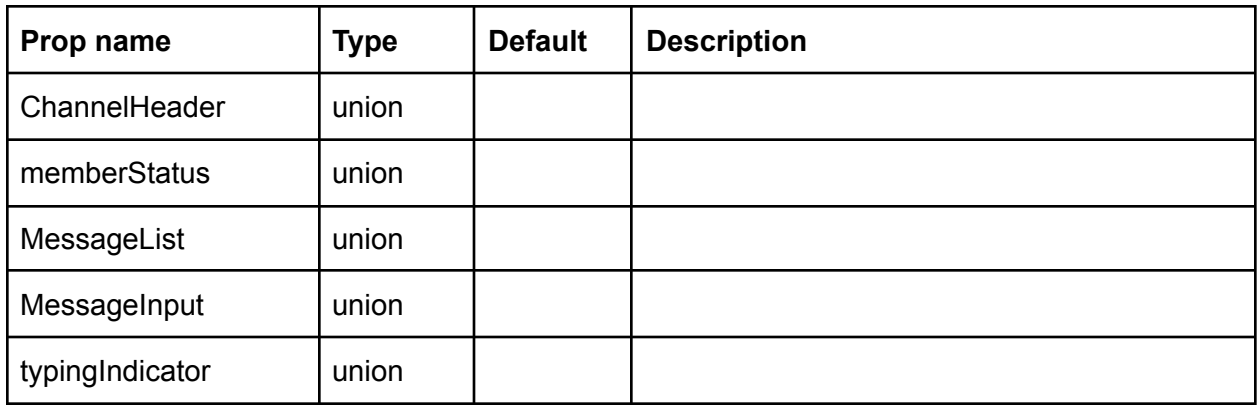

#### <span id="page-6-0"></span>**ChannelHeader**

The component shows basic information about a channel, and is used in the top bar and overlay.

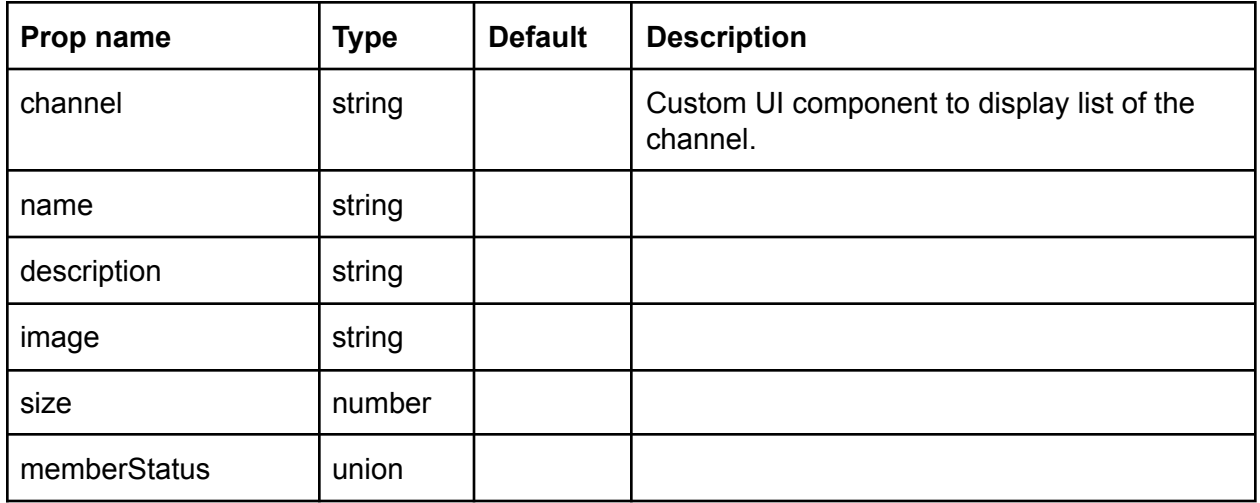

<span id="page-6-1"></span>**MemberStatus** 

The component retrieves on/offline information and displays room occupancy.

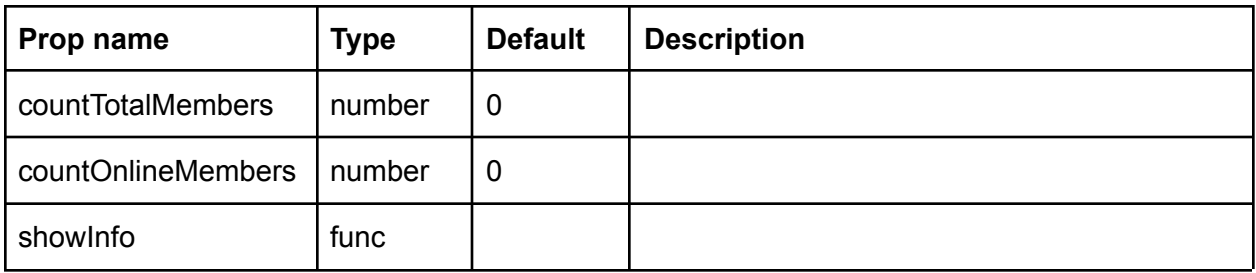

<span id="page-7-0"></span>MessageList

The component shows all the messages in a room using the `Message` component.

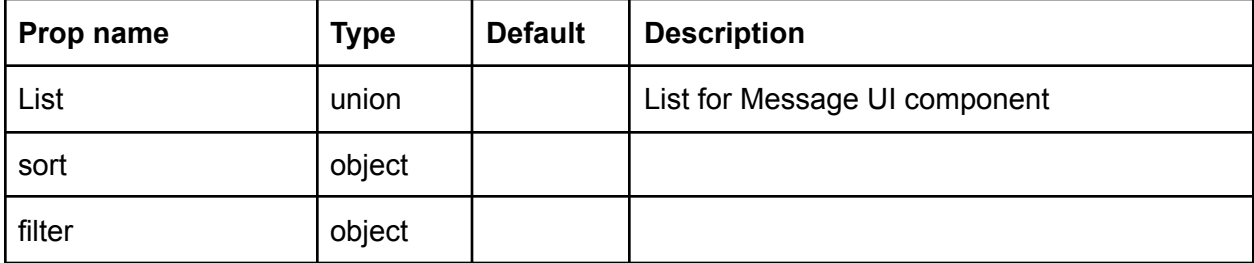

<span id="page-7-1"></span>Message

The Message component shows the content, sender, and time of a message in the list.

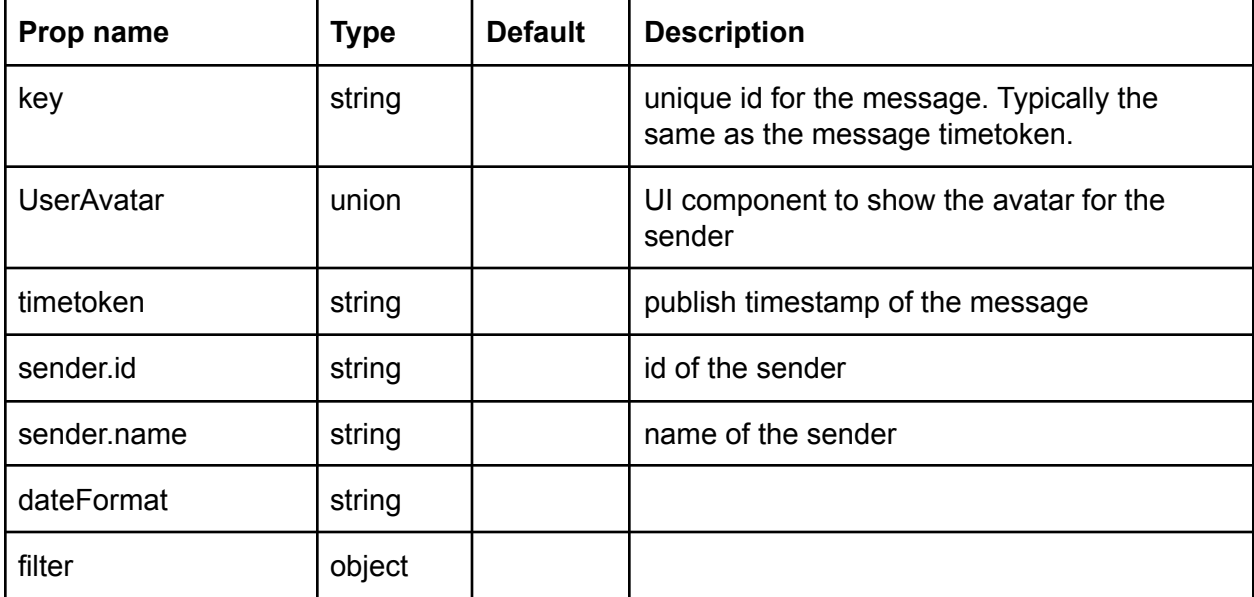

<span id="page-7-2"></span>MessageInput

The component accepts text and emoji, and is built when we handle sending messages.

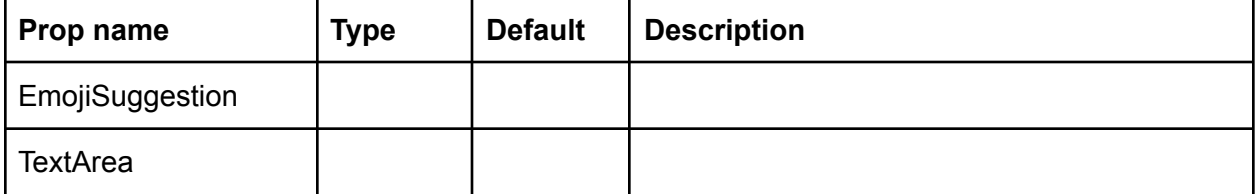

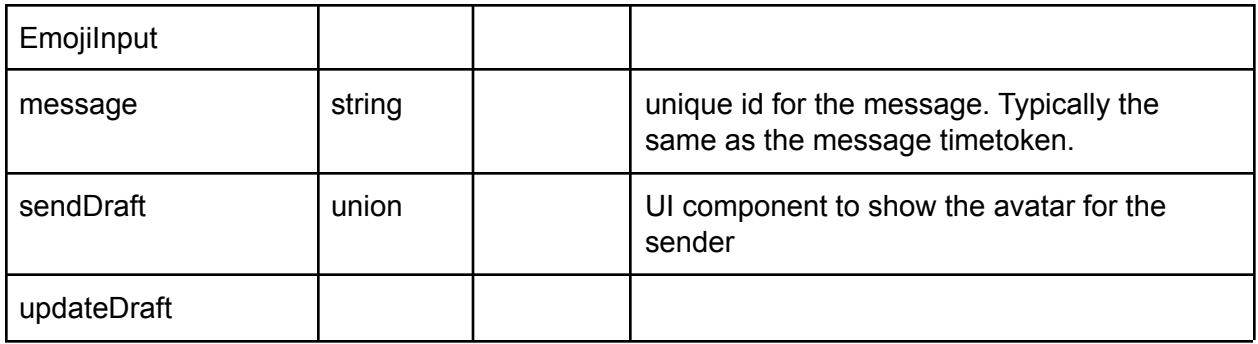

<span id="page-8-0"></span>**TextArea** 

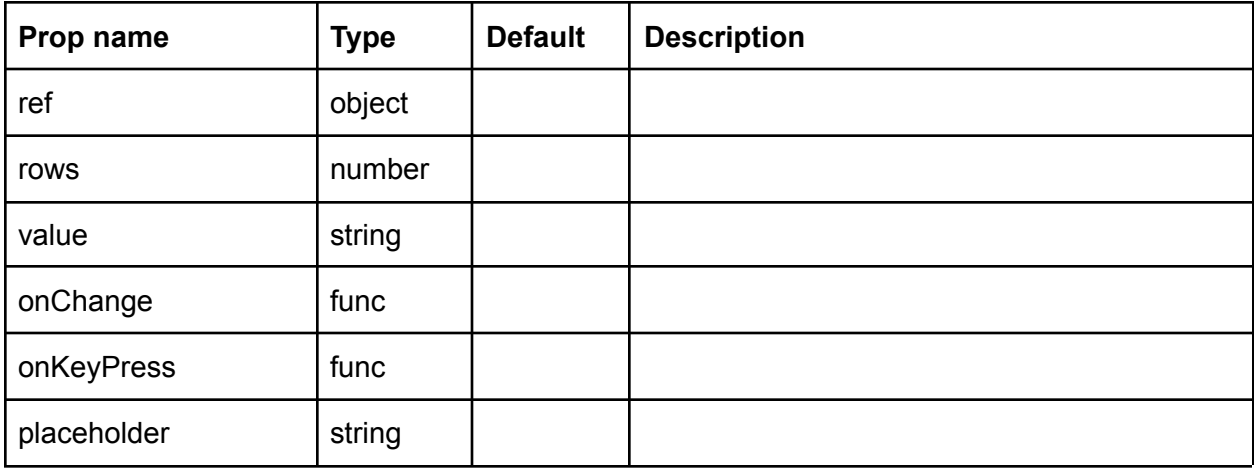

EmojiInput

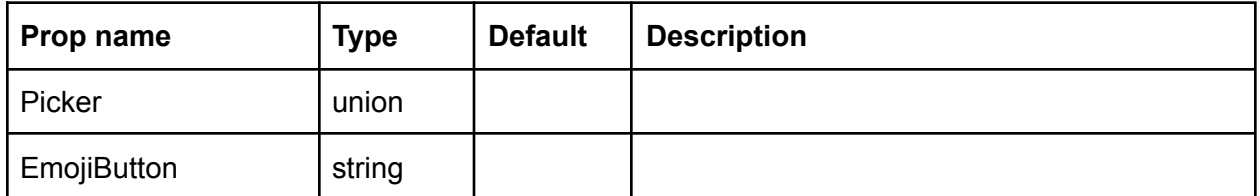

TypingIndicator

The `TypingIndicatorDisplay` displays information about which users are typing in a channel.

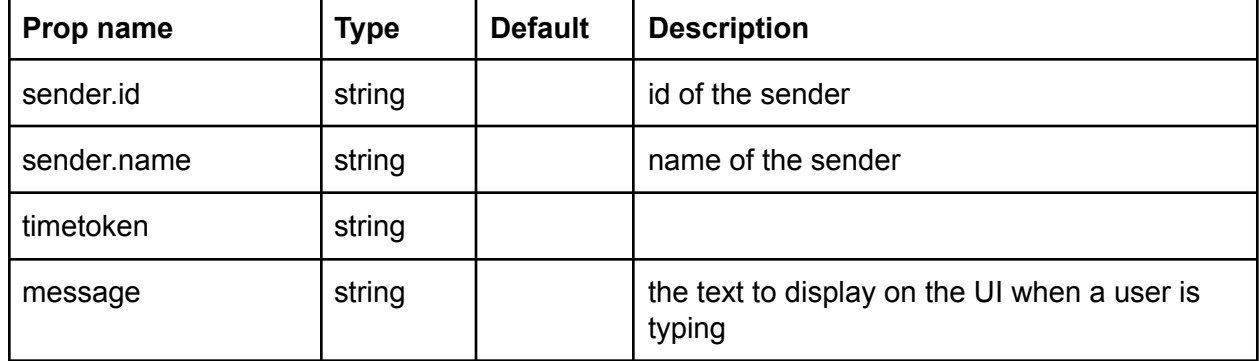

## rightPanel

### MyUser

The component displays the profile information for the person using the app, and a `NetworkStatus` component for their connection.

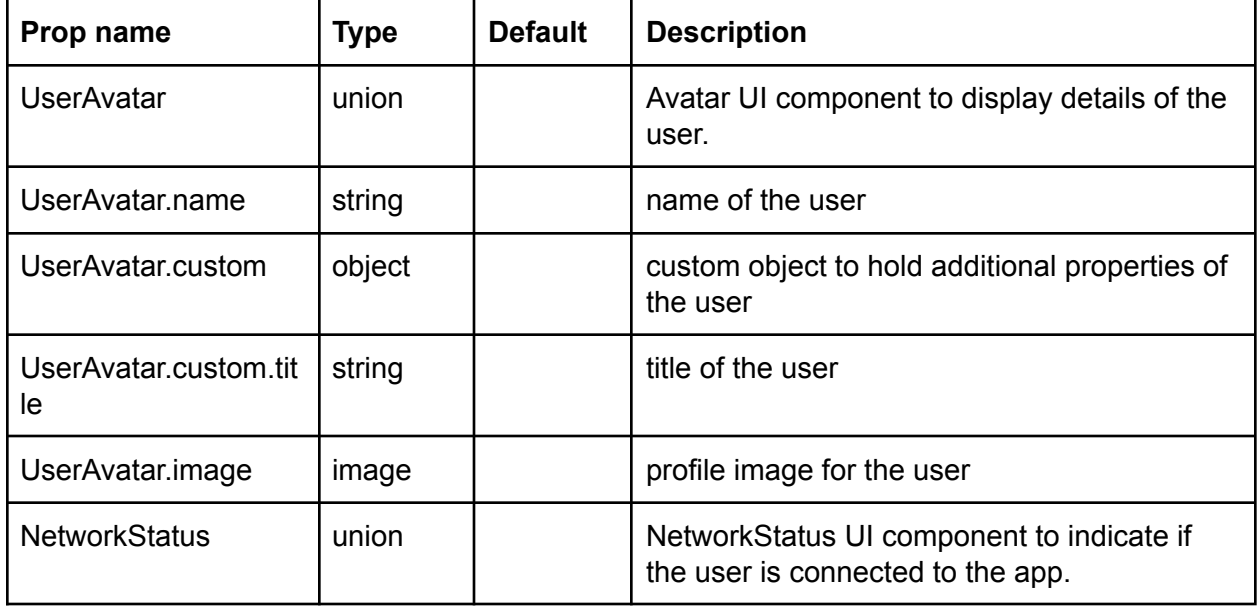

#### <span id="page-9-2"></span><span id="page-9-0"></span>**NetworkStatus**

The `NetworkStatus` component shows whether the app is connected.

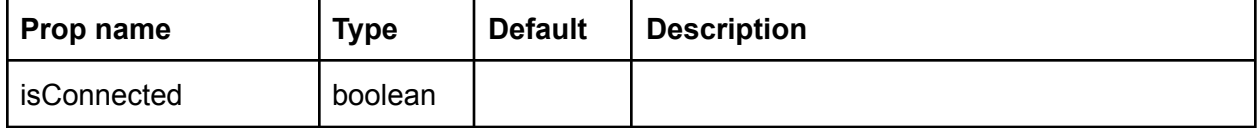

MemberList

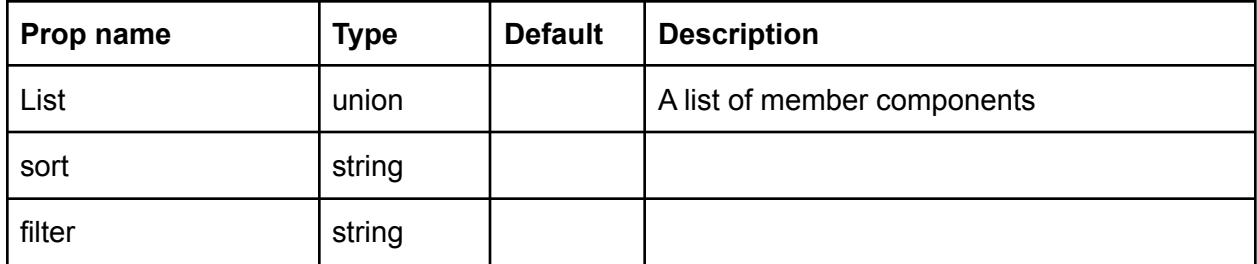

<span id="page-9-1"></span>Member

The MemberDescription component shows a user's profile picture, name, job title, and on/offline status.

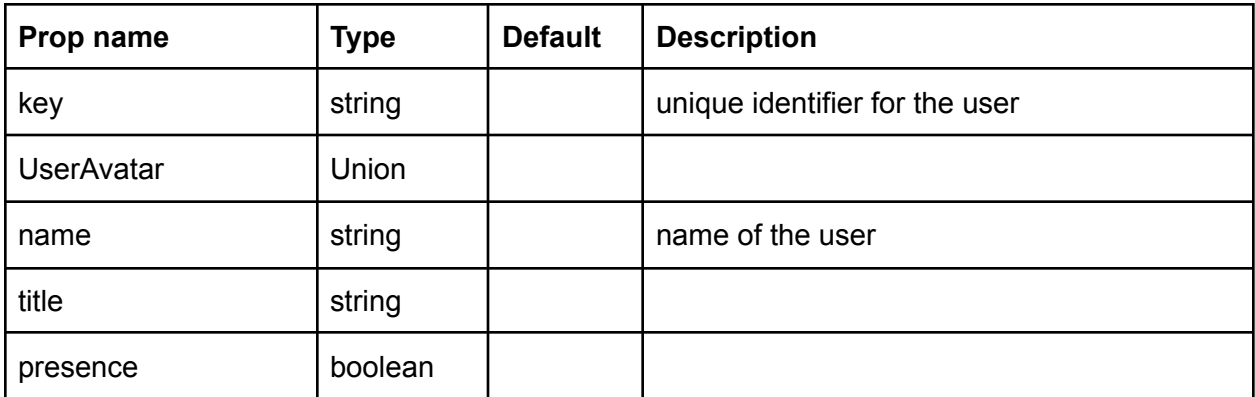

## **Other**

#### <span id="page-10-0"></span>User

The user component shows a user's profile picture, name, job title, and on/offline status.

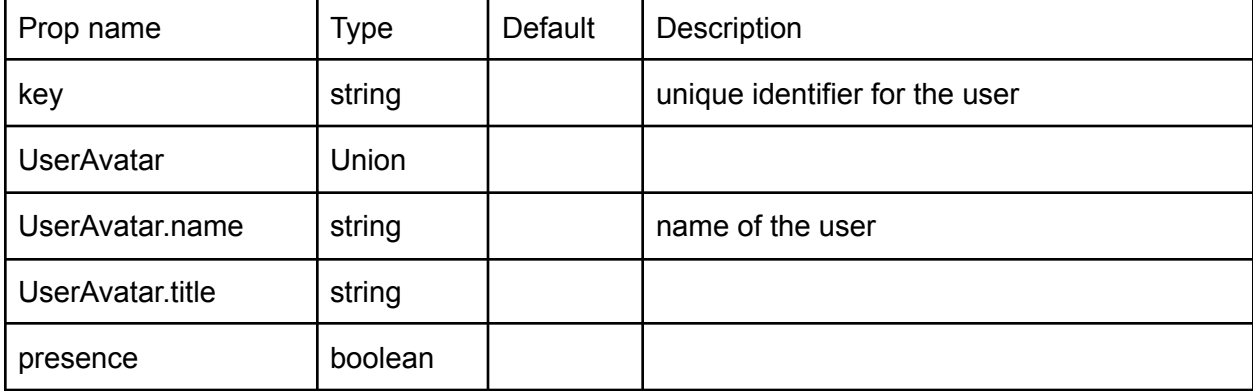

<span id="page-10-1"></span>**UserAvatar** 

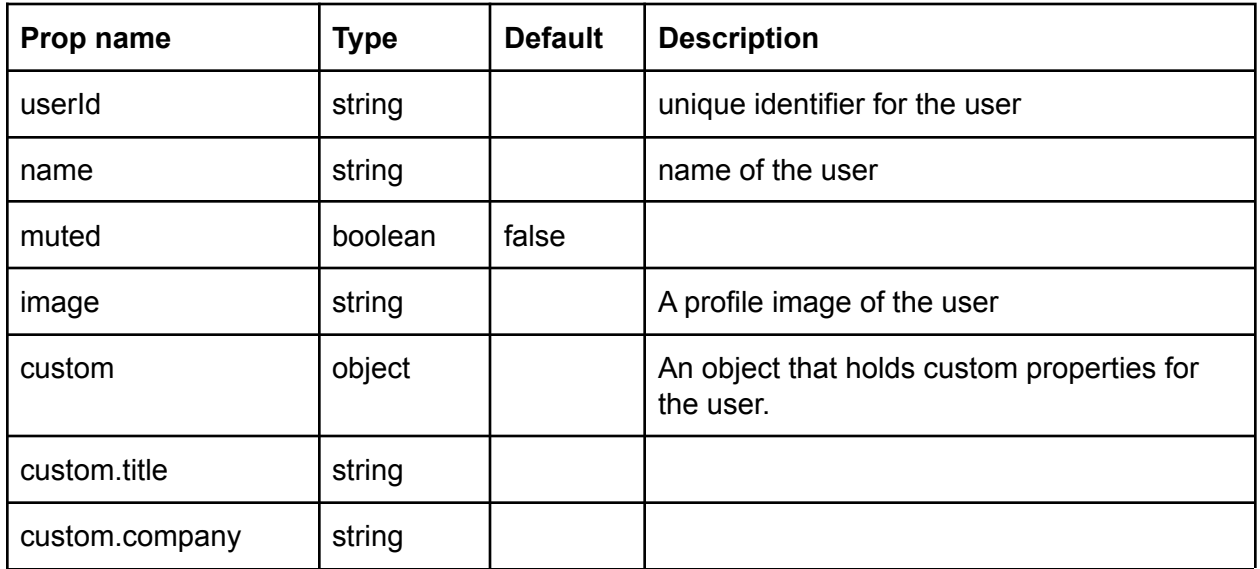

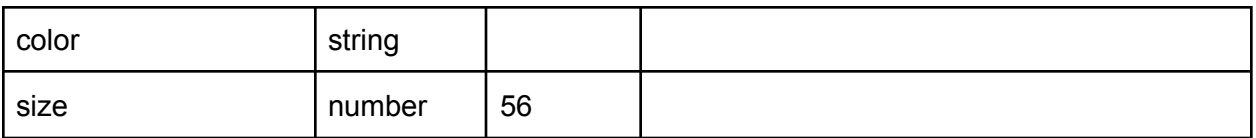

# <span id="page-11-0"></span>Support Chat Components (User View)

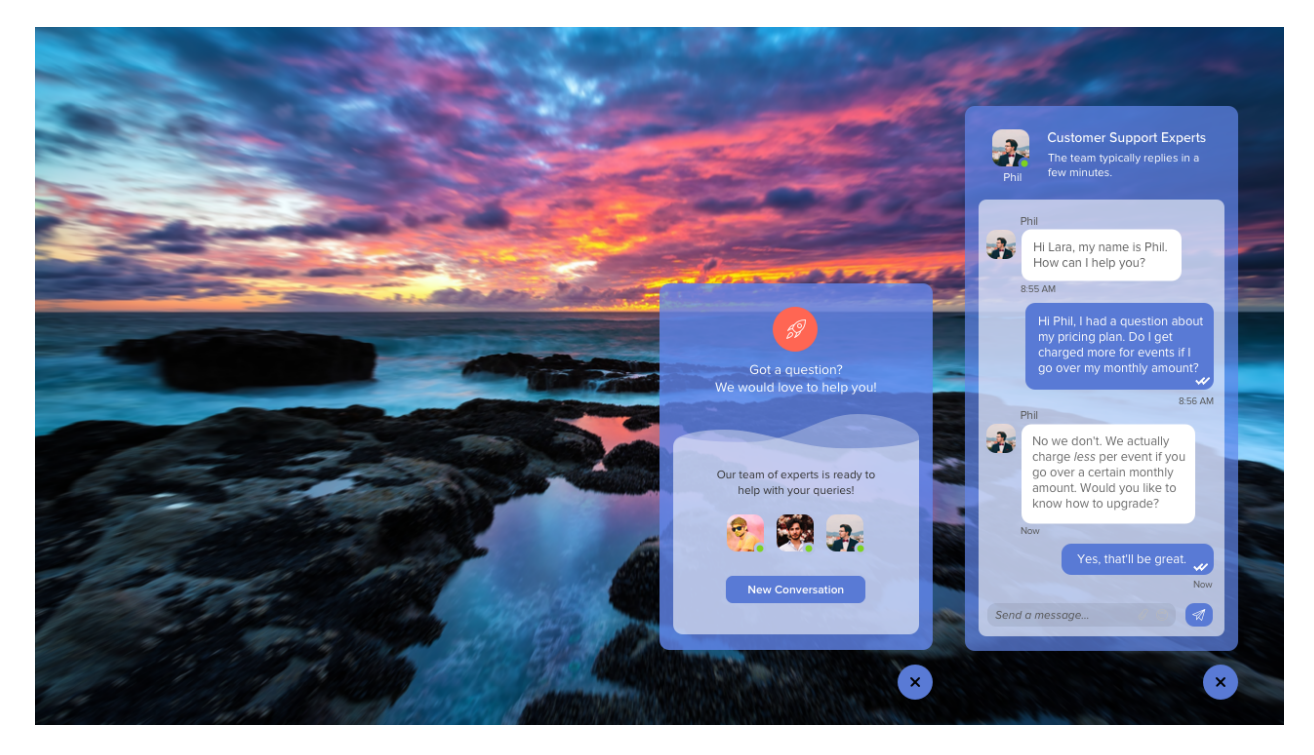

## <span id="page-12-0"></span>**NewConversations**

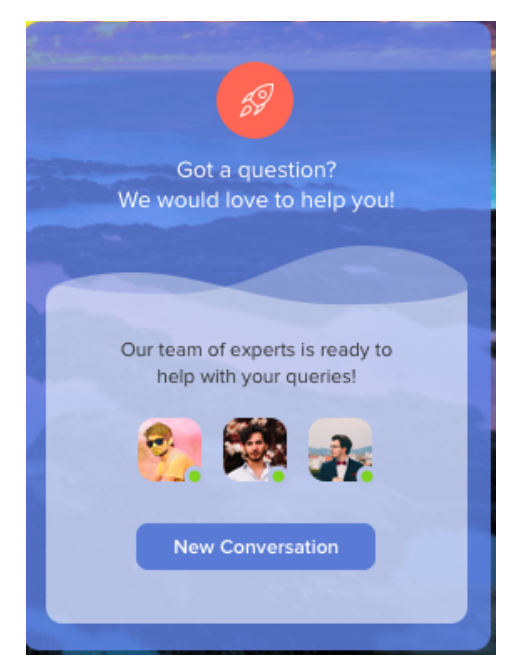

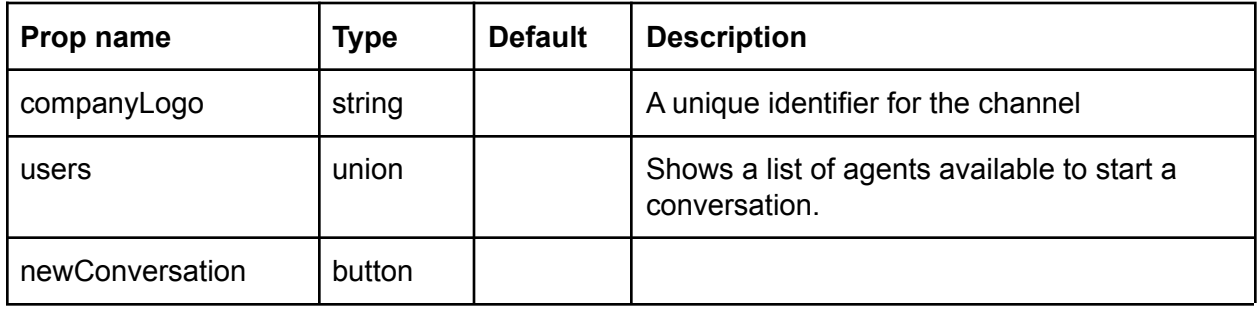

### <span id="page-12-1"></span>User

The user component shows a user's profile picture, name, job title, and on/offline status.

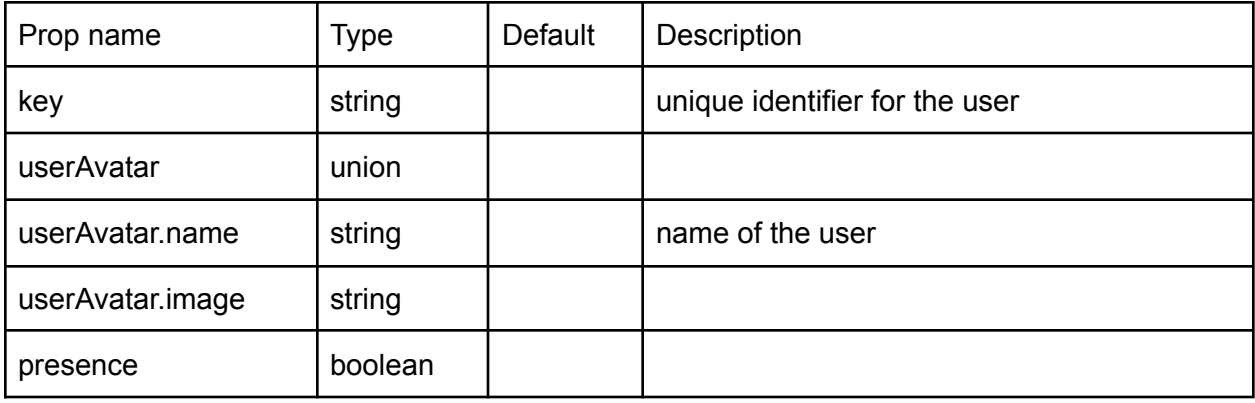

## <span id="page-13-0"></span>**SelectedChannel**

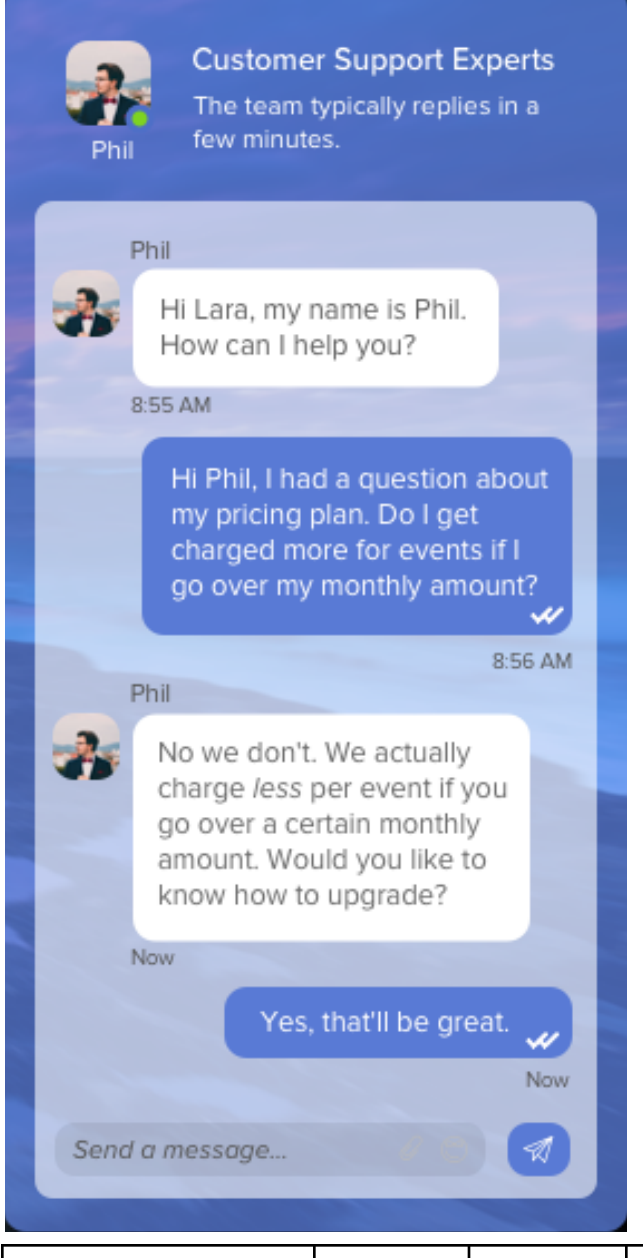

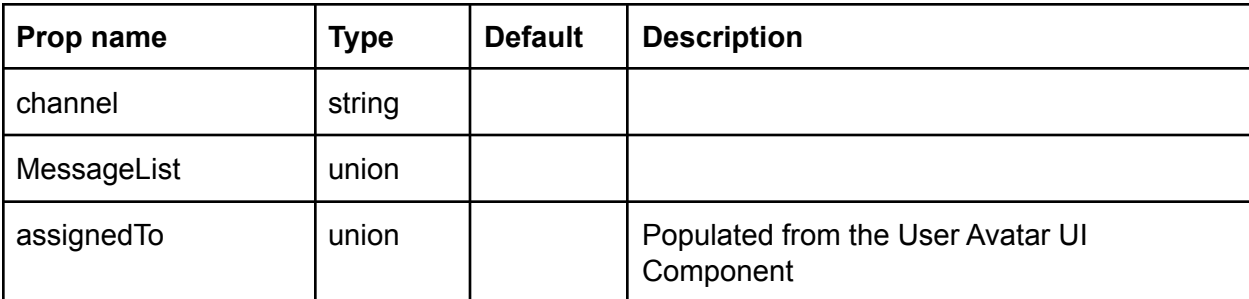

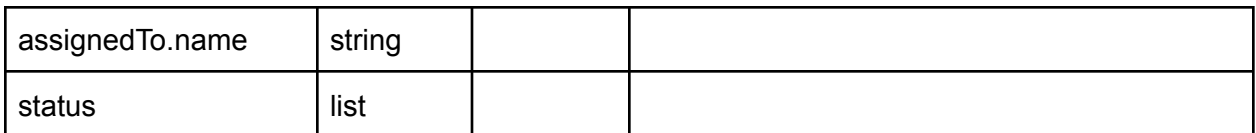

<span id="page-14-0"></span>MessageList

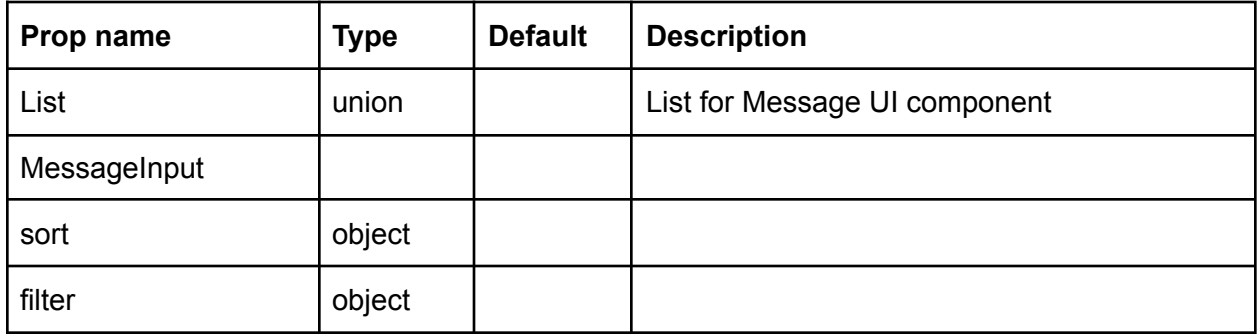

### <span id="page-14-1"></span>Message

The Message component shows the content, sender, and time of a message in the list.

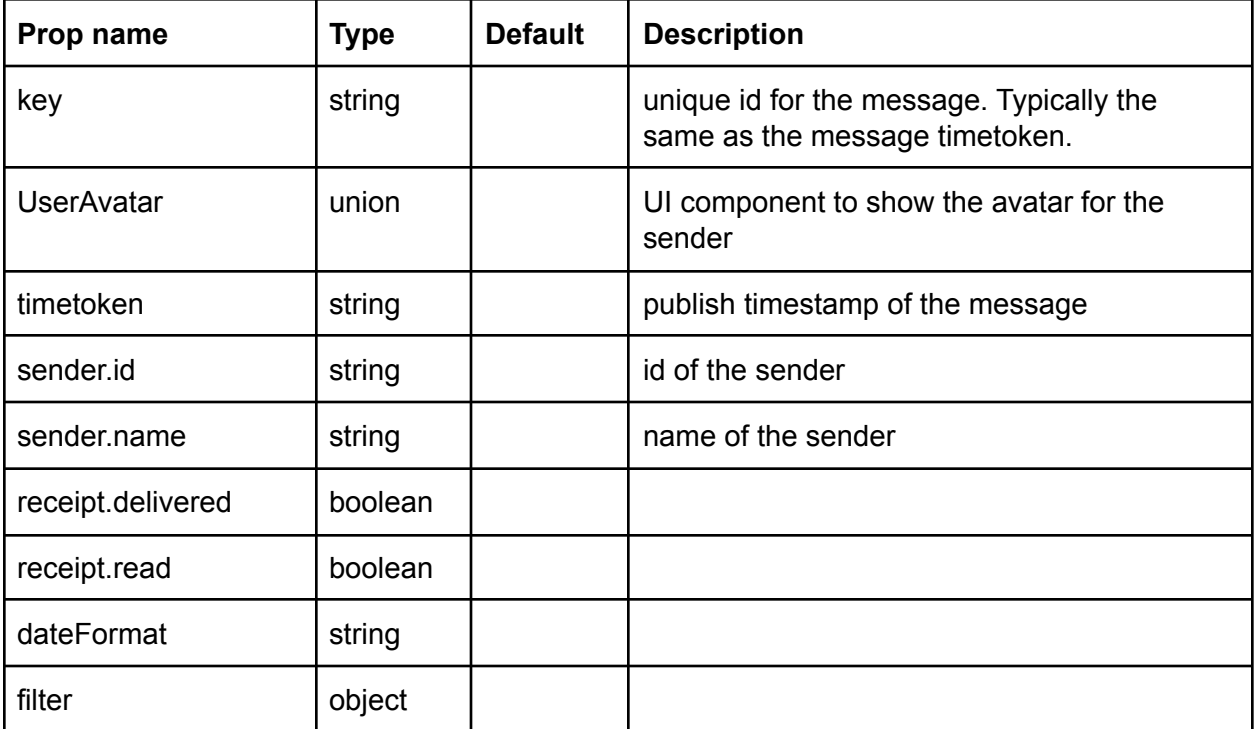

<span id="page-14-2"></span>Message Input

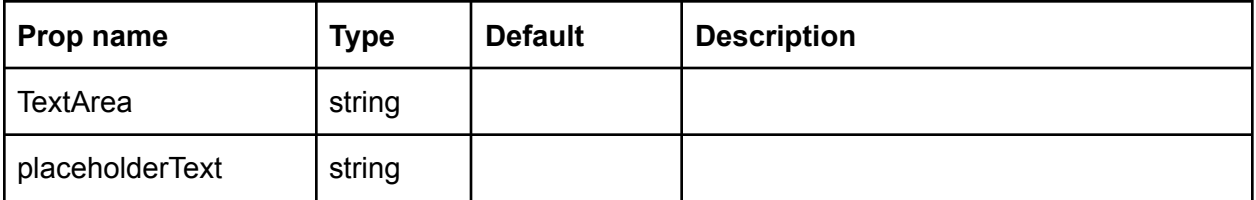

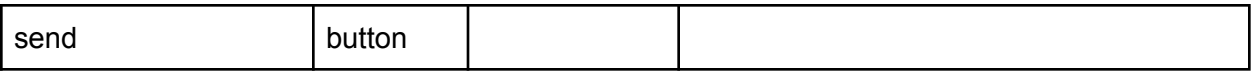

# <span id="page-15-0"></span>Support Chat Components (Agent View)

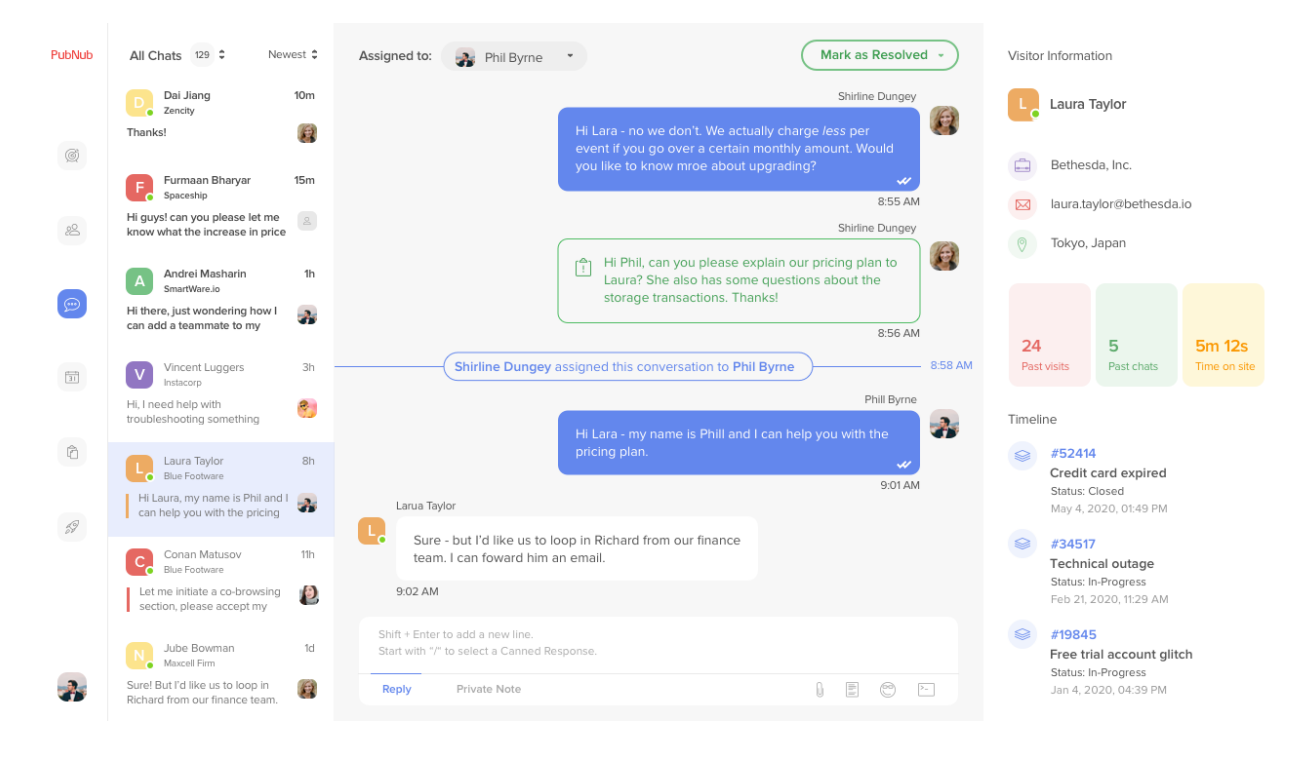

## <span id="page-15-1"></span>leftPanel

### **MyDirectChannels**

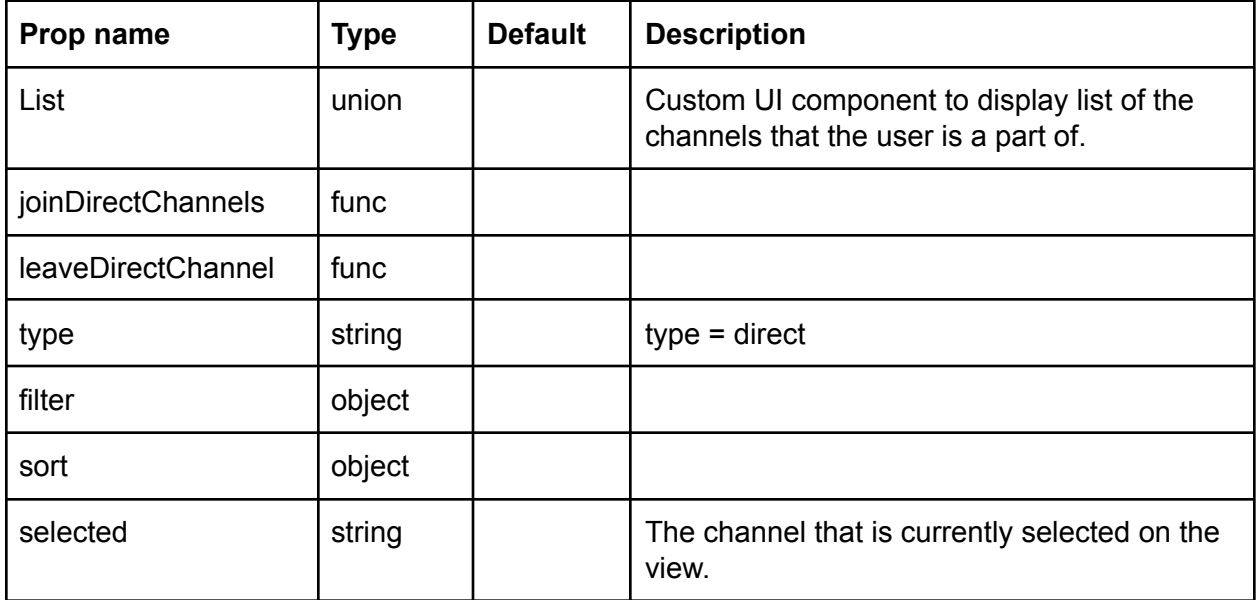

<span id="page-16-0"></span>**DirectChannel** 

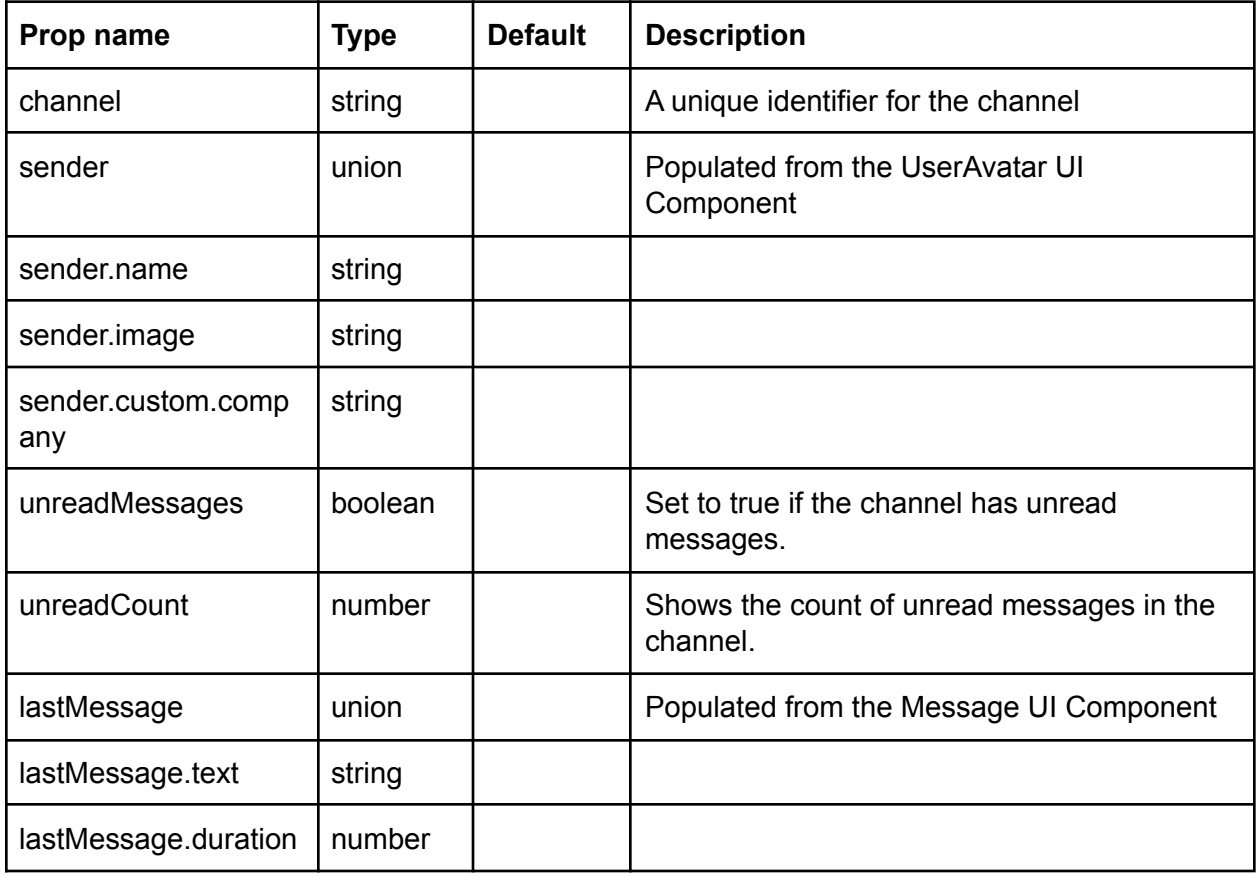

## <span id="page-16-1"></span>centerPanel

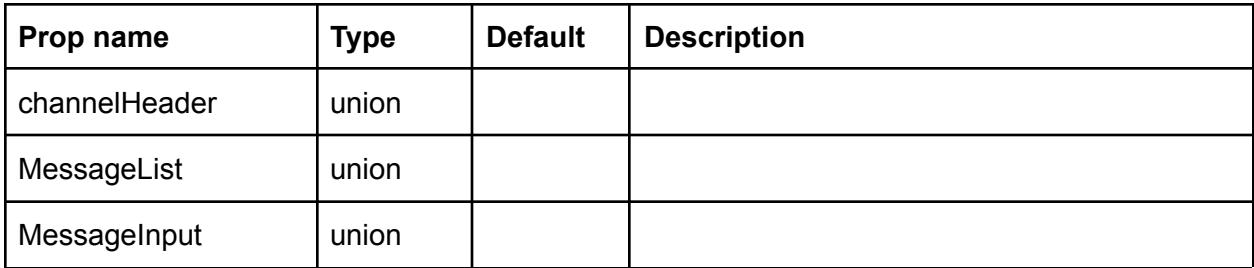

**ChannelHeader** 

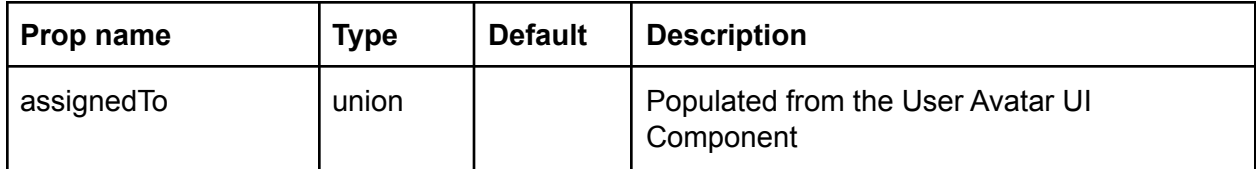

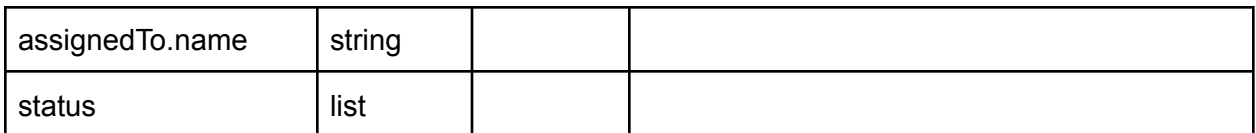

MessageList

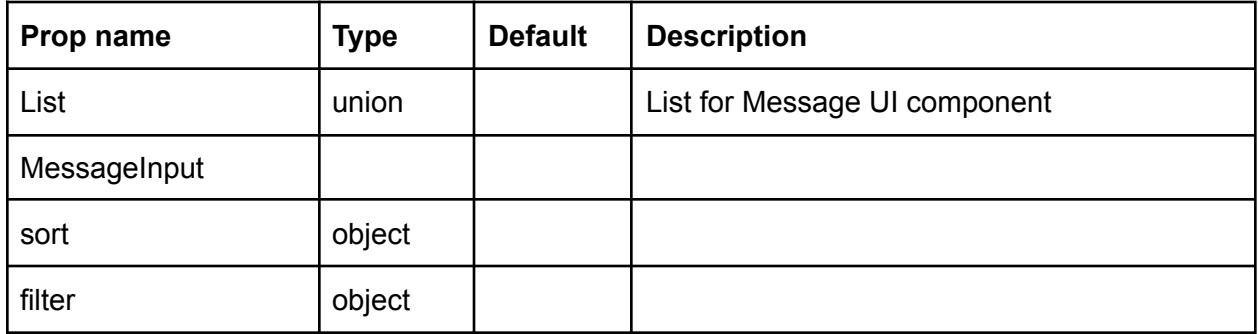

### <span id="page-17-0"></span>Message

The Message component shows the content, sender, and time of a message in the list.

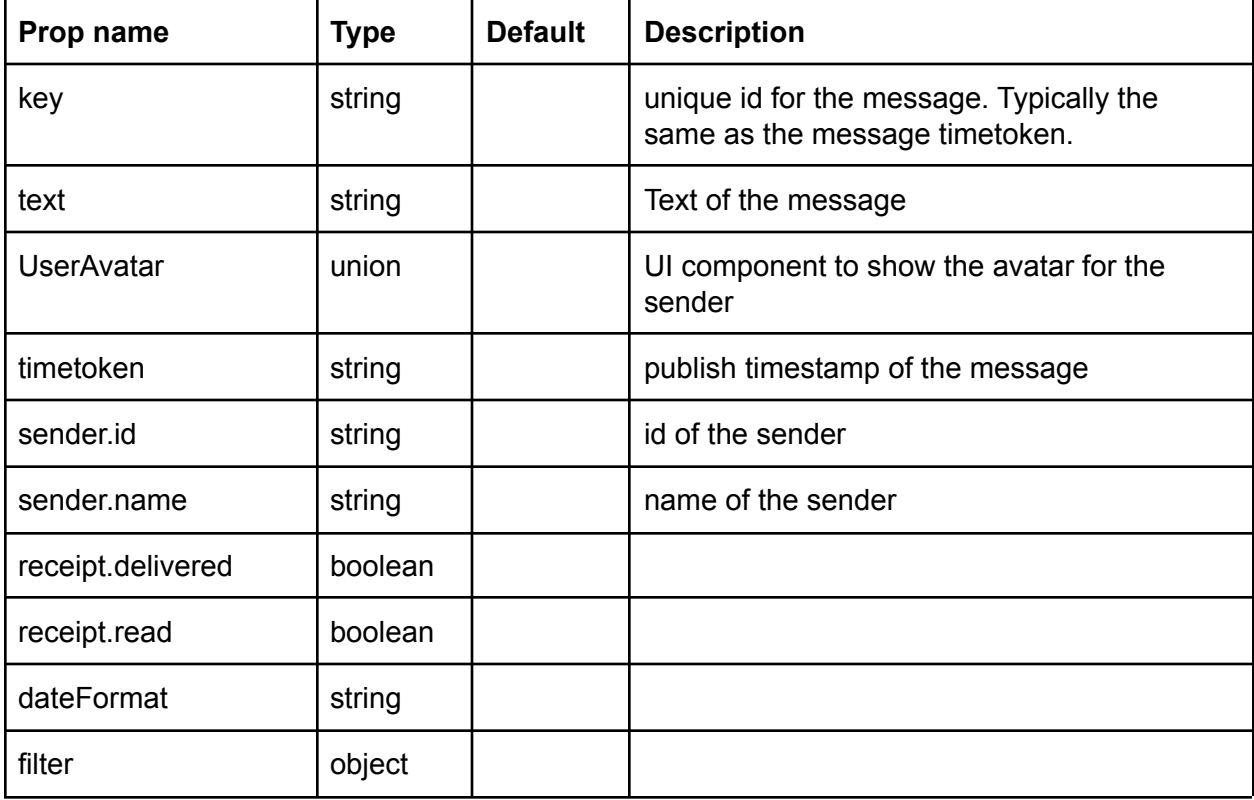

### <span id="page-17-1"></span>Message Input

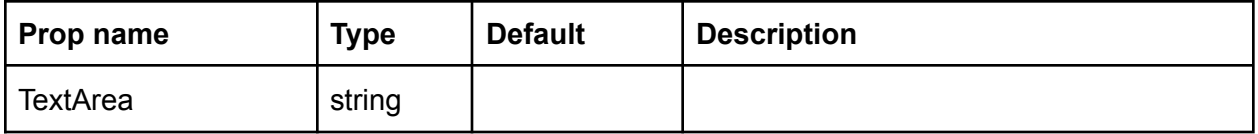

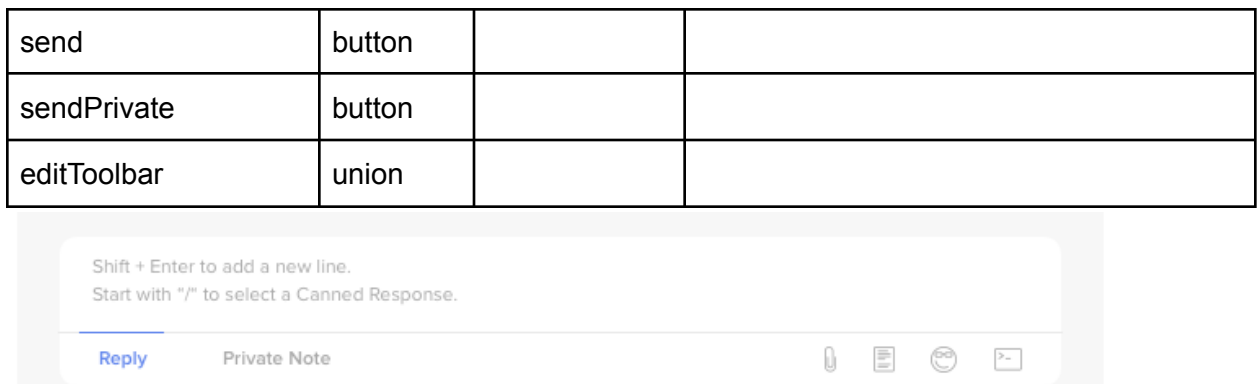

#### <span id="page-18-0"></span>EditToolbar

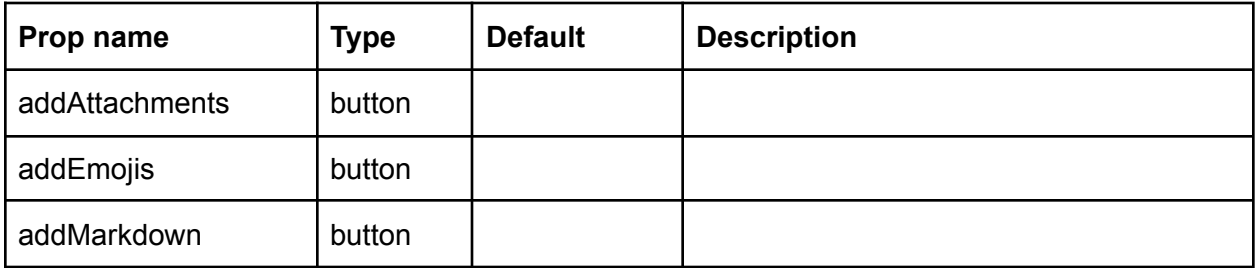

## <span id="page-18-1"></span>InfoPanel

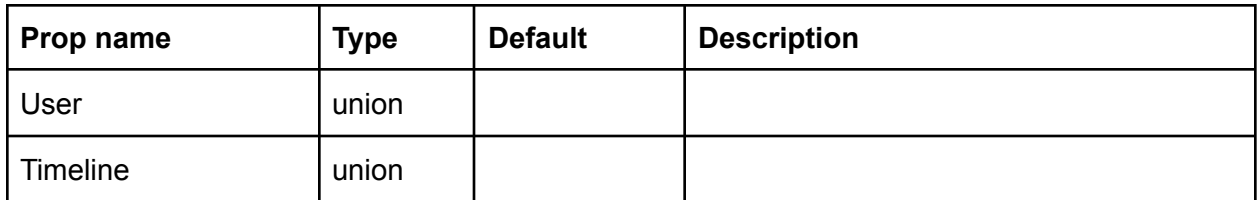

### <span id="page-18-2"></span>User

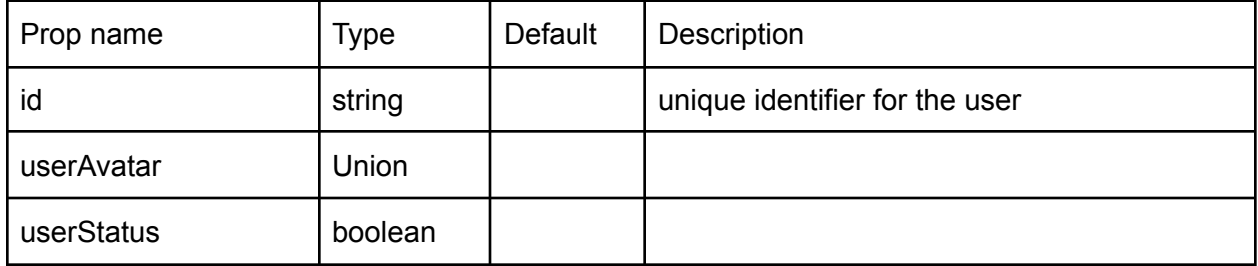

#### <span id="page-18-3"></span>**UserAvatar**

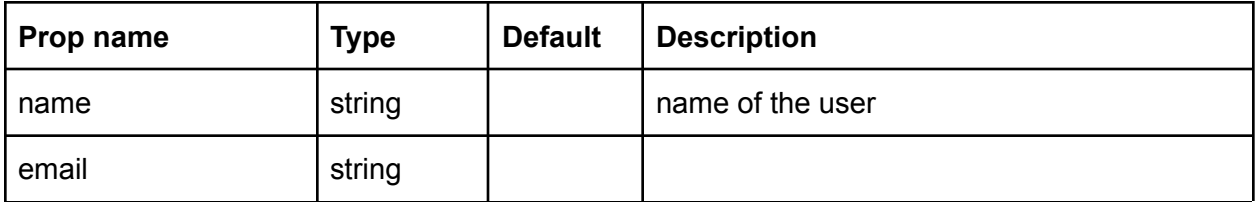

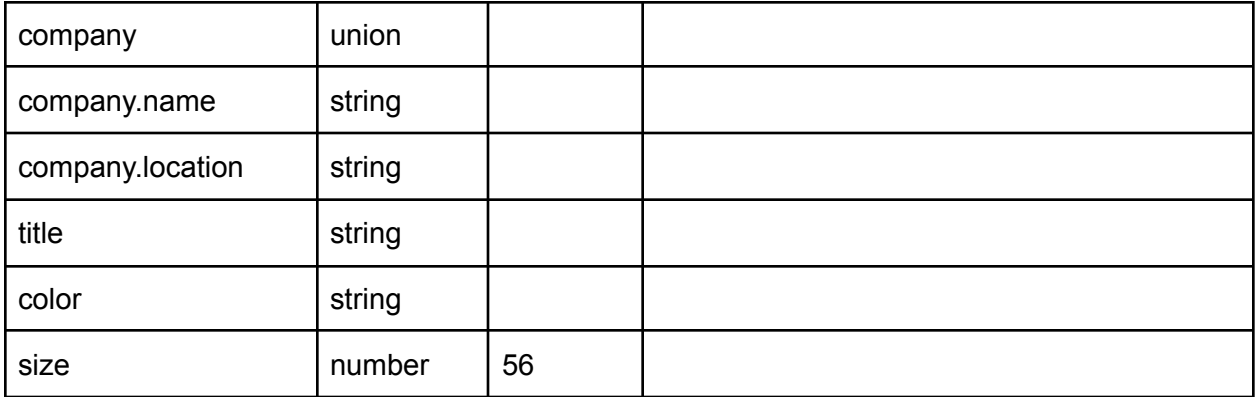

### <span id="page-19-0"></span>Timeline

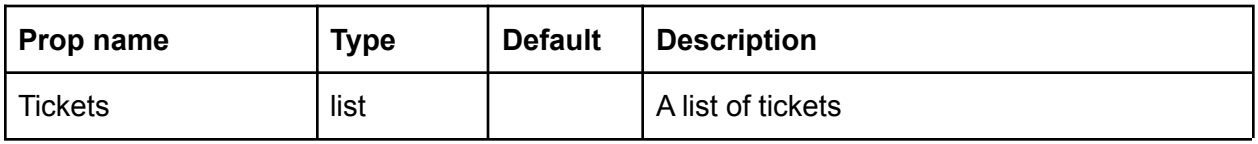

### <span id="page-19-1"></span>**Ticket**

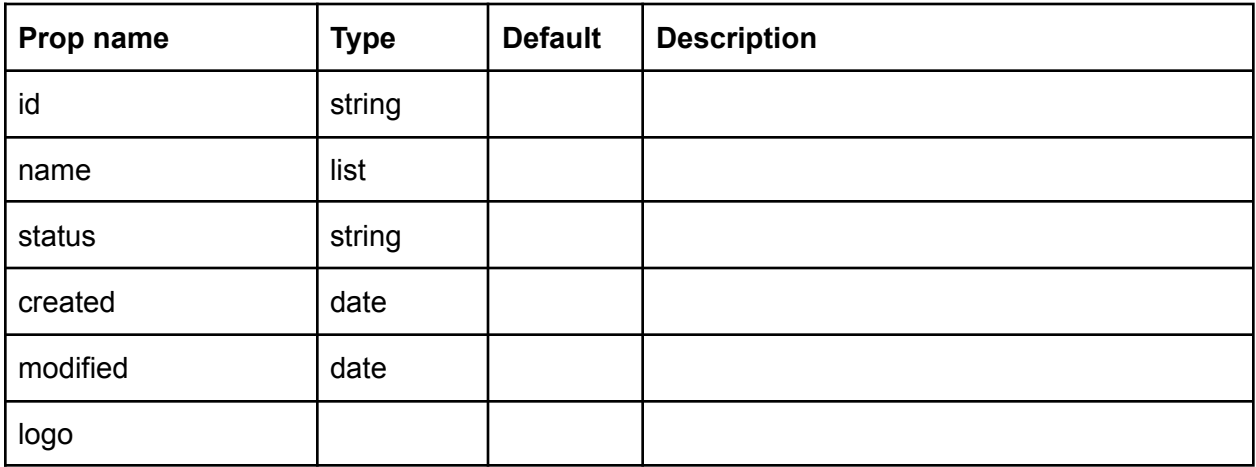

# Live-Event Chat Components

# Login Screen

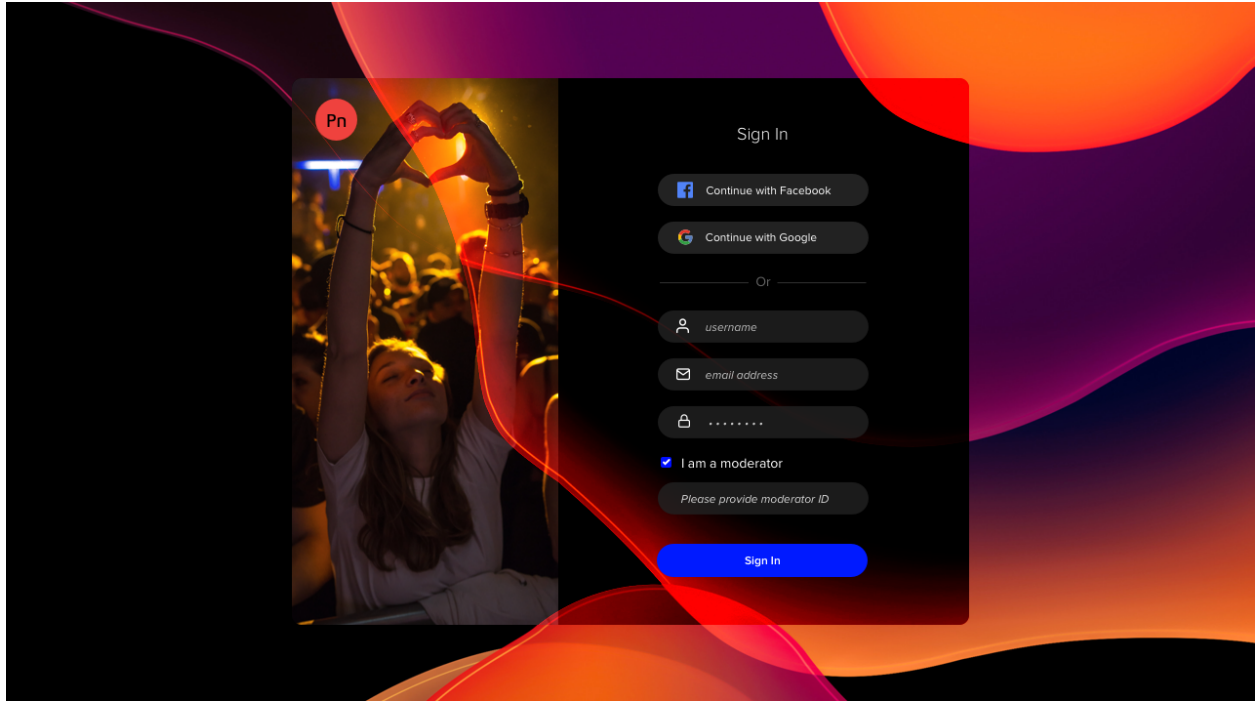

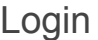

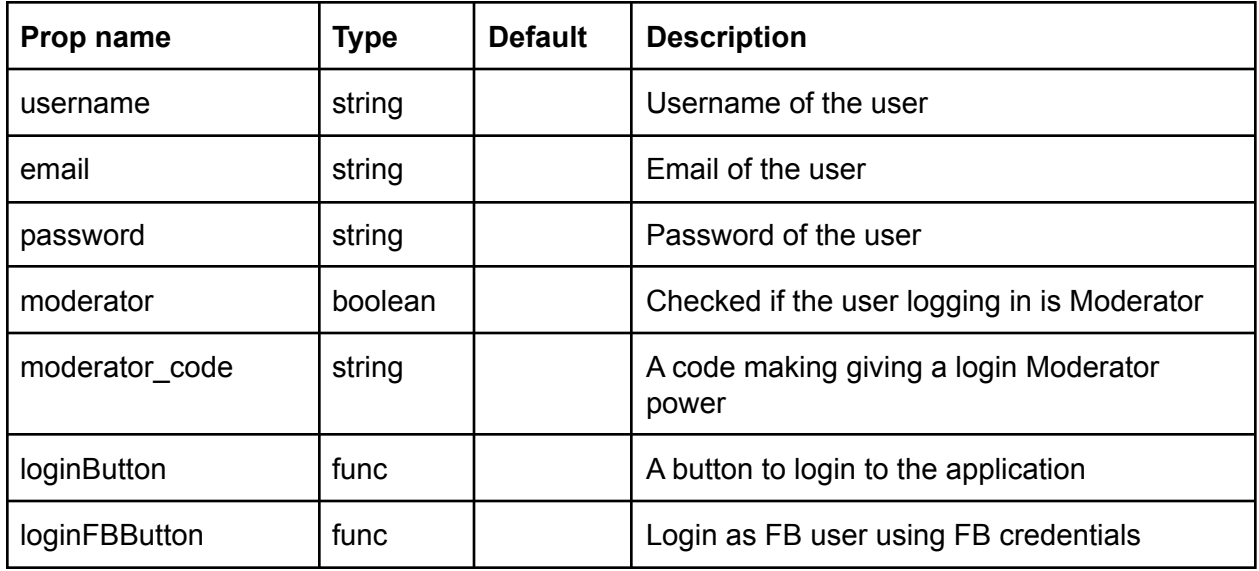

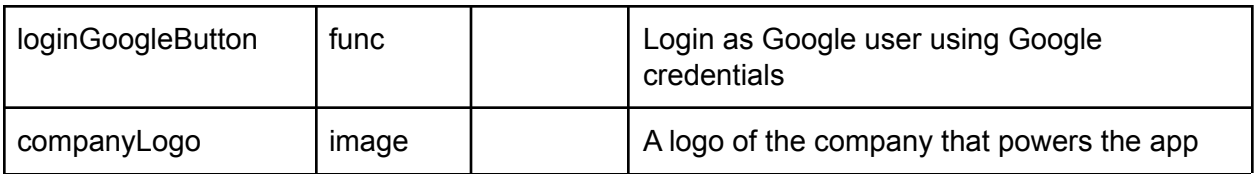

## Events Screen

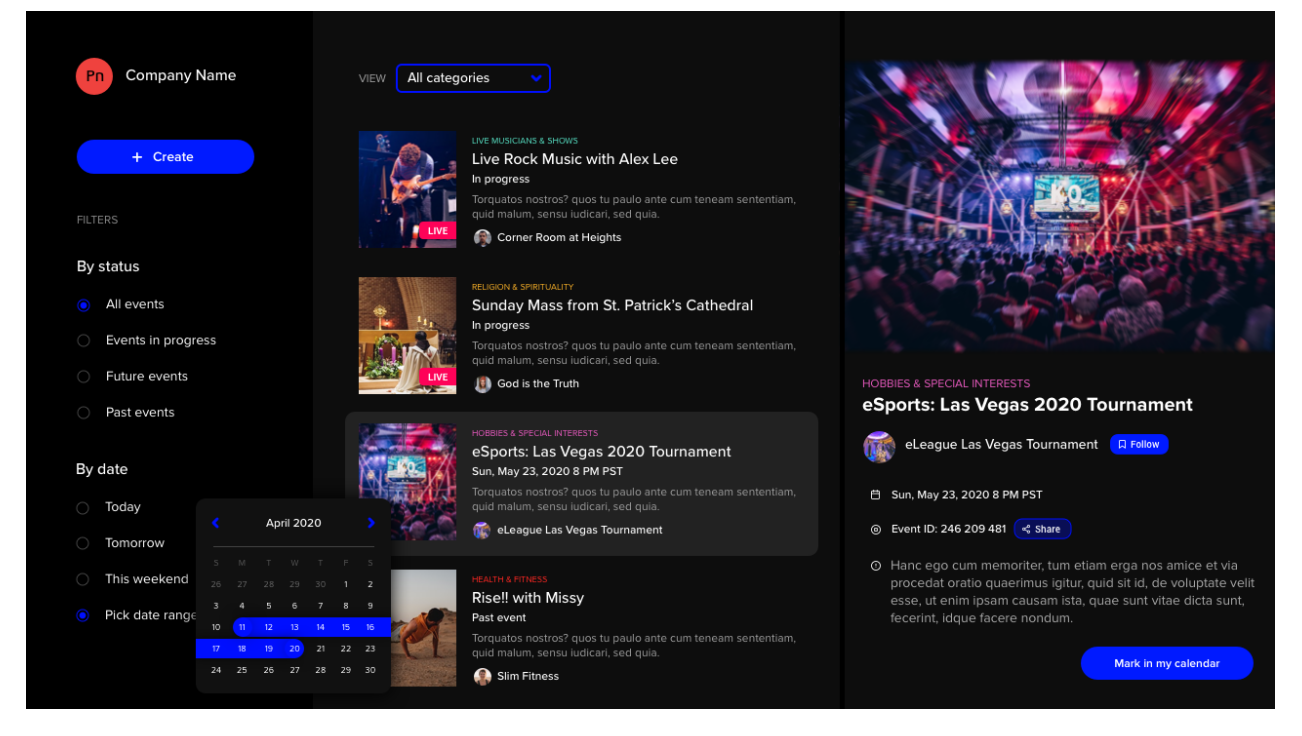

### EventList

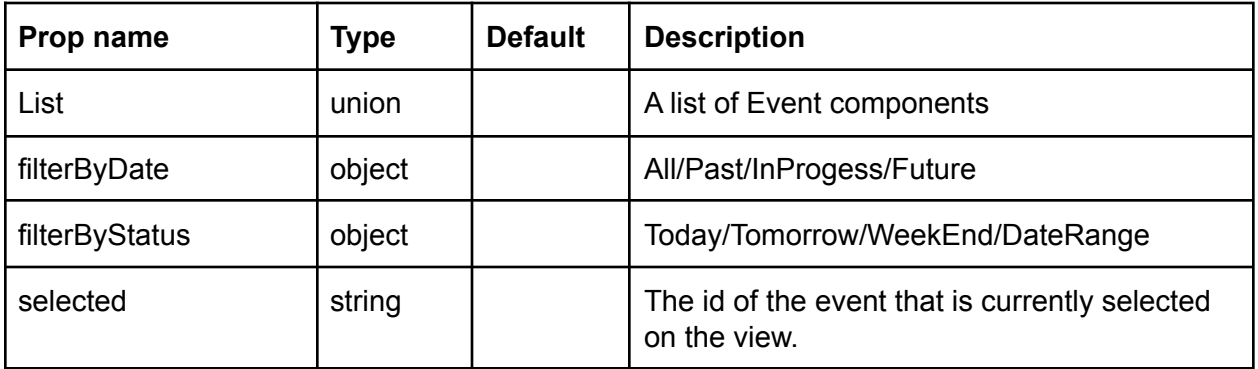

### **EventDescription**

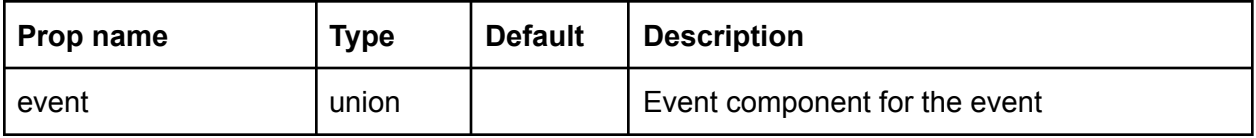

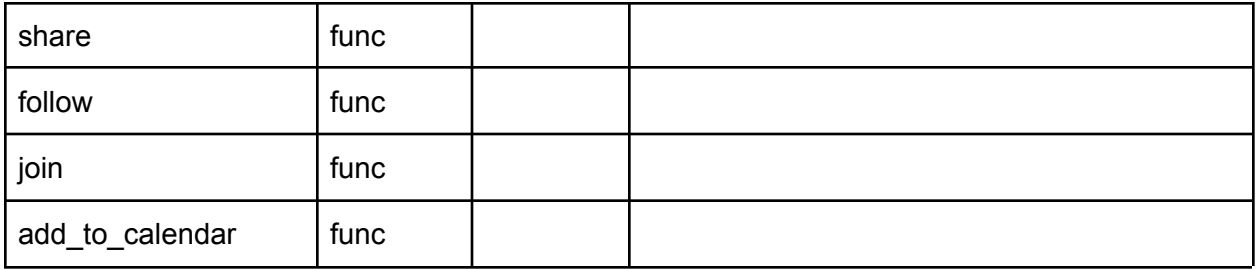

Event

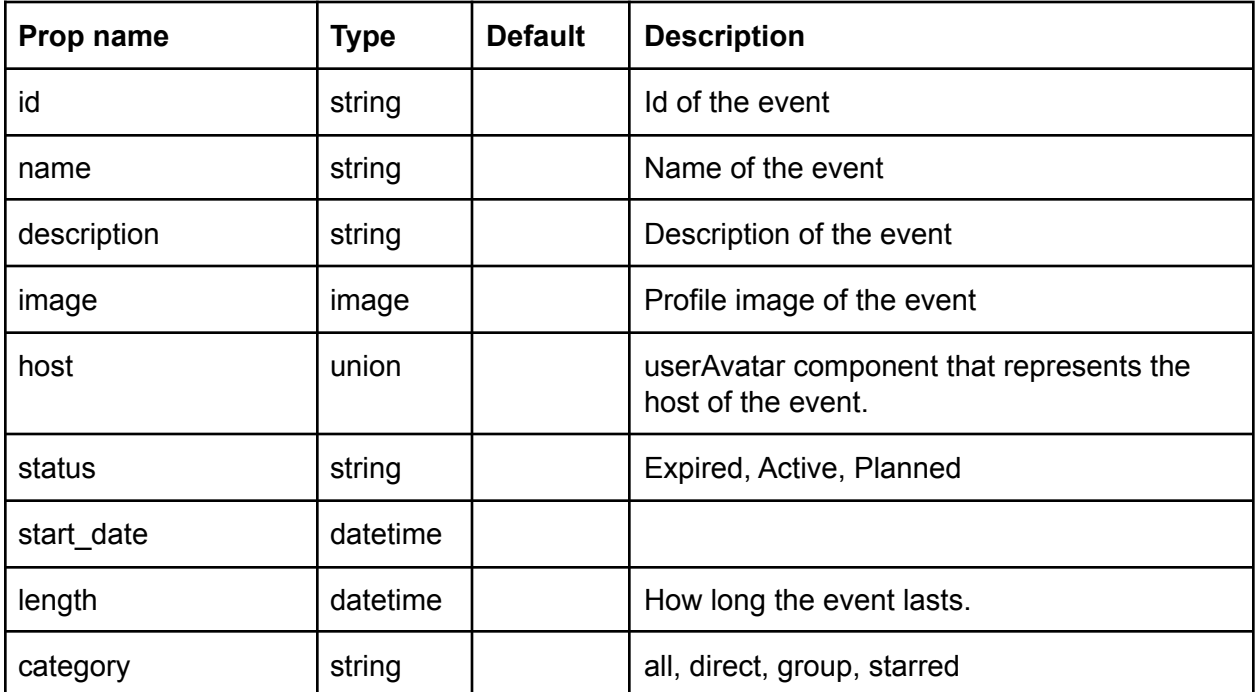

### Current Event Screen

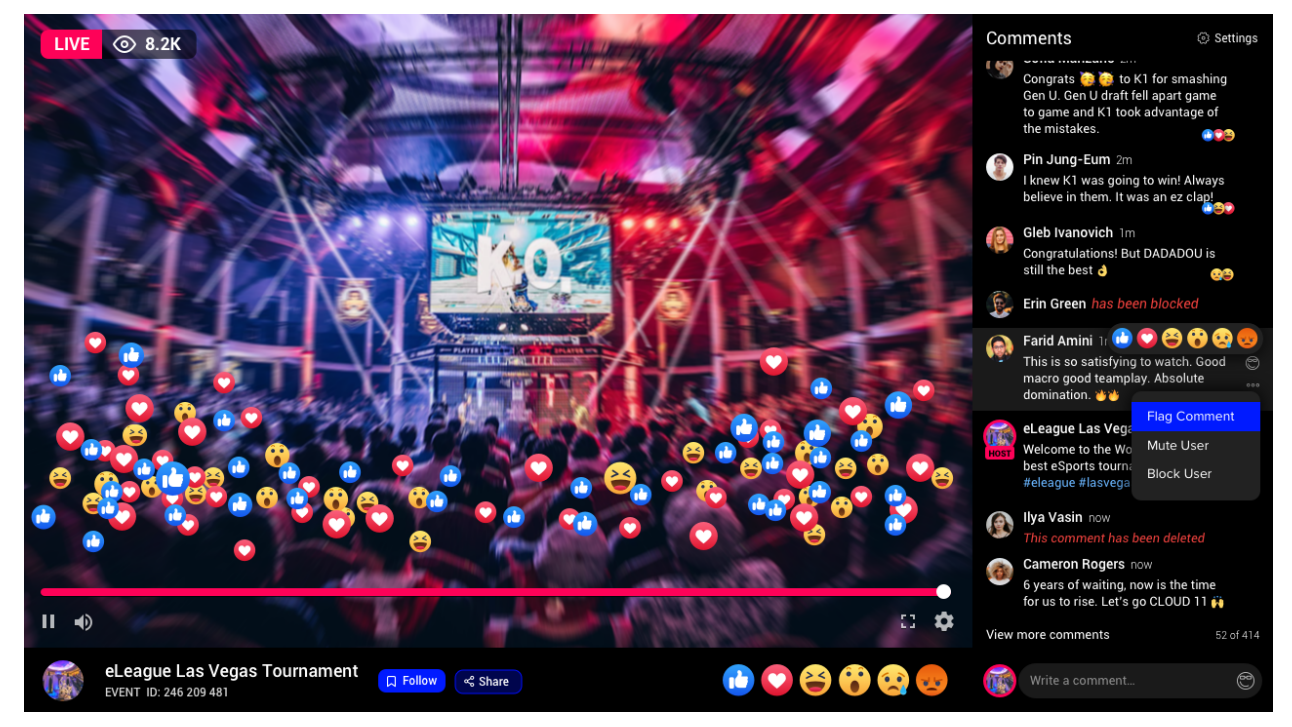

#### Stream

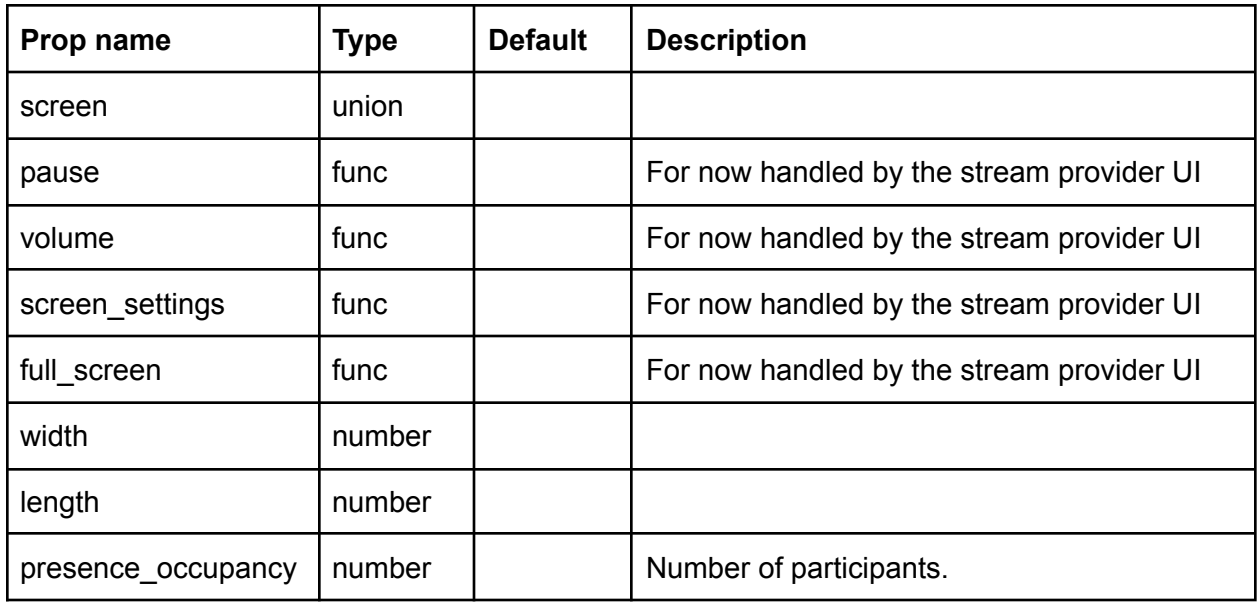

#### **EventDetails**

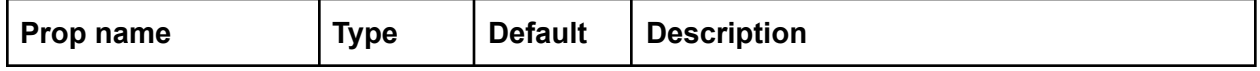

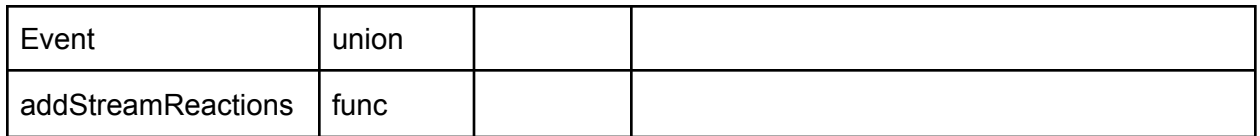

**Chat** 

MessageList

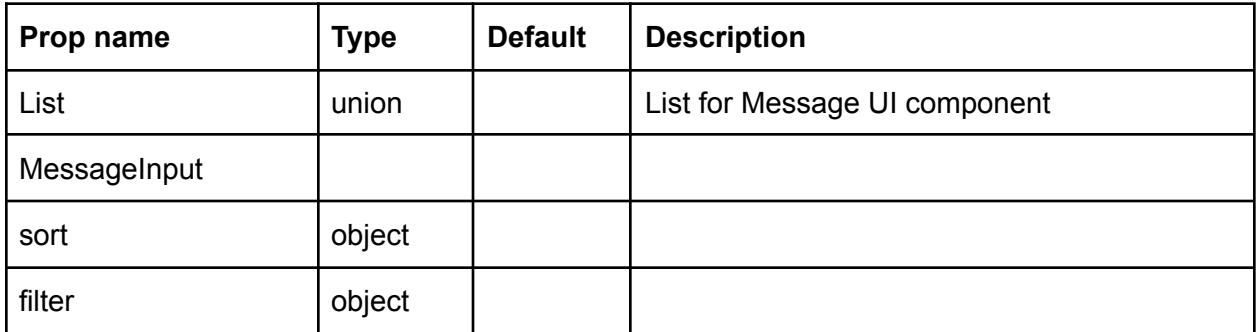

Message

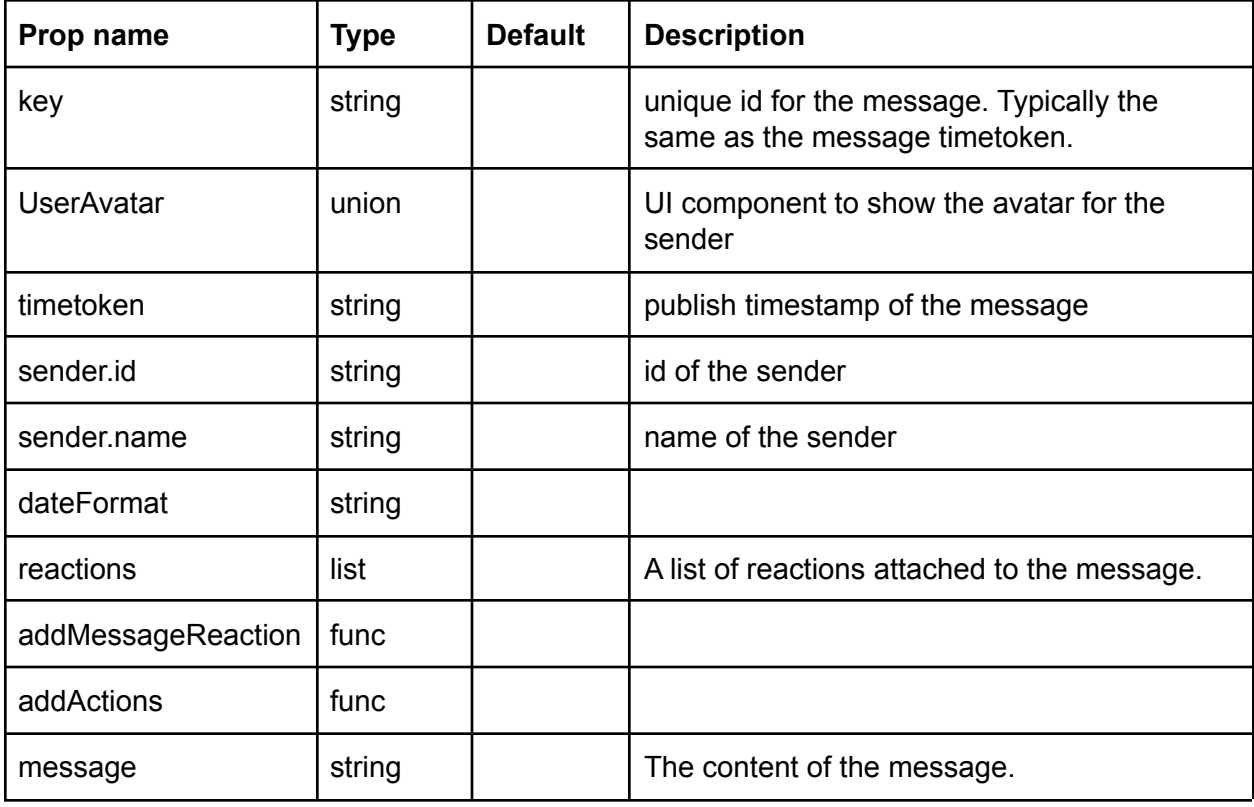

*UserAvatar*

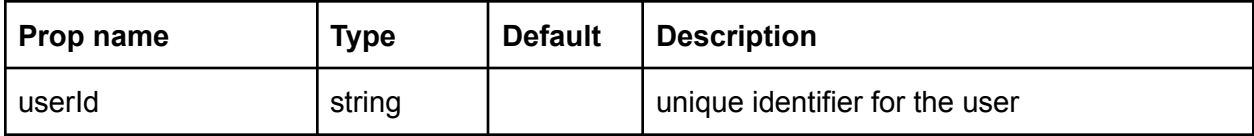

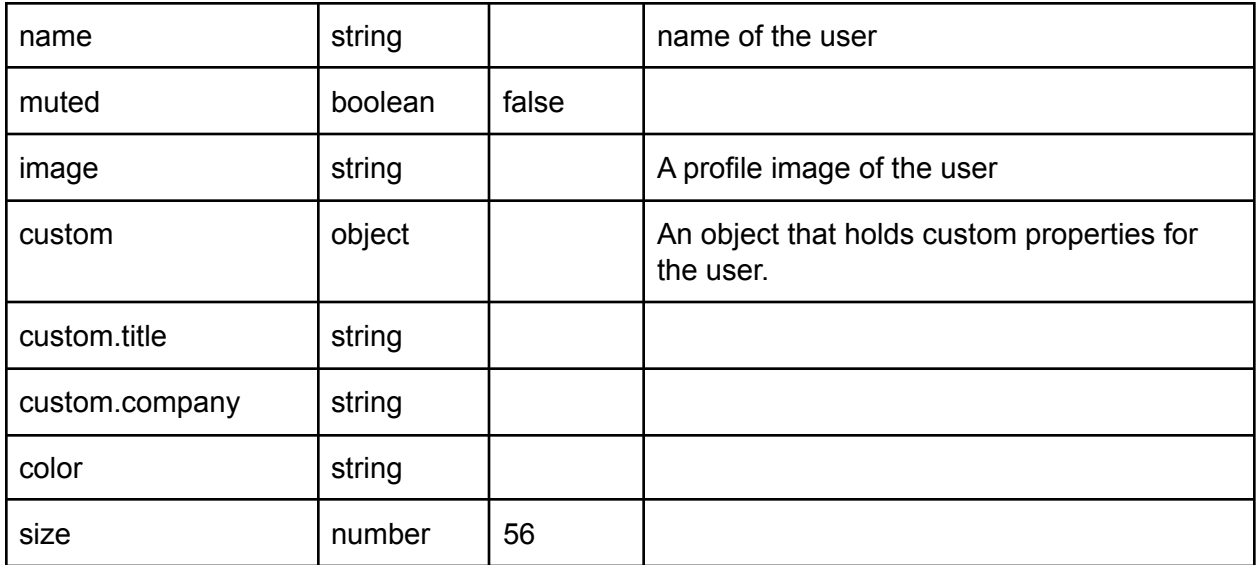

### MessageInput

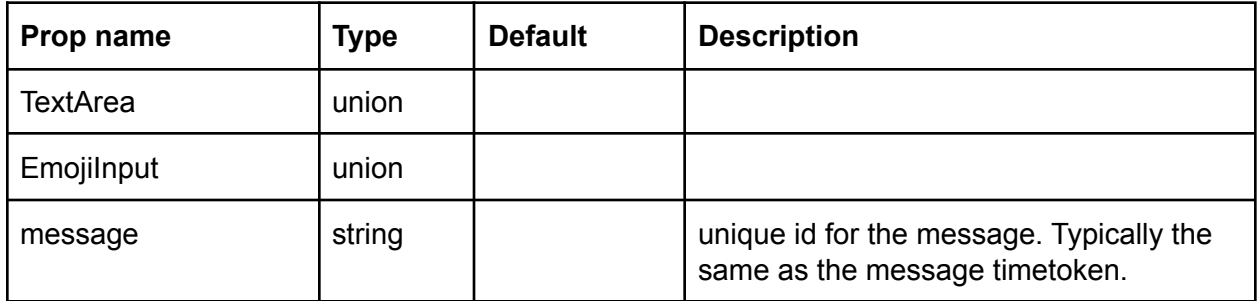

#### *TextArea*

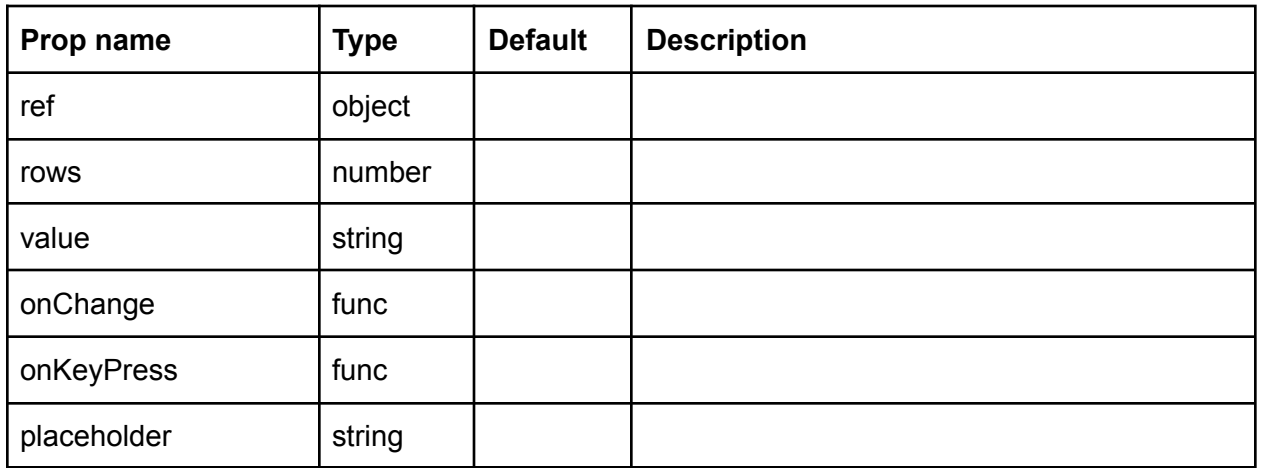

*EmojiInput*

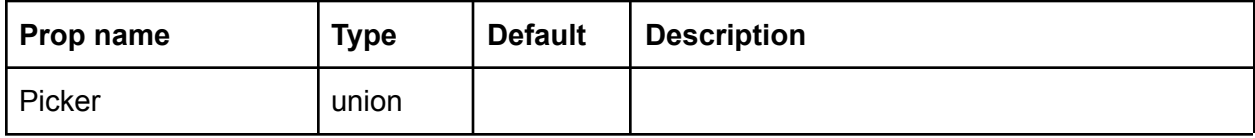

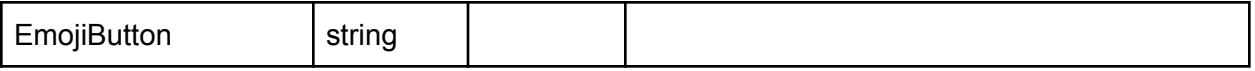

## Settings Screen

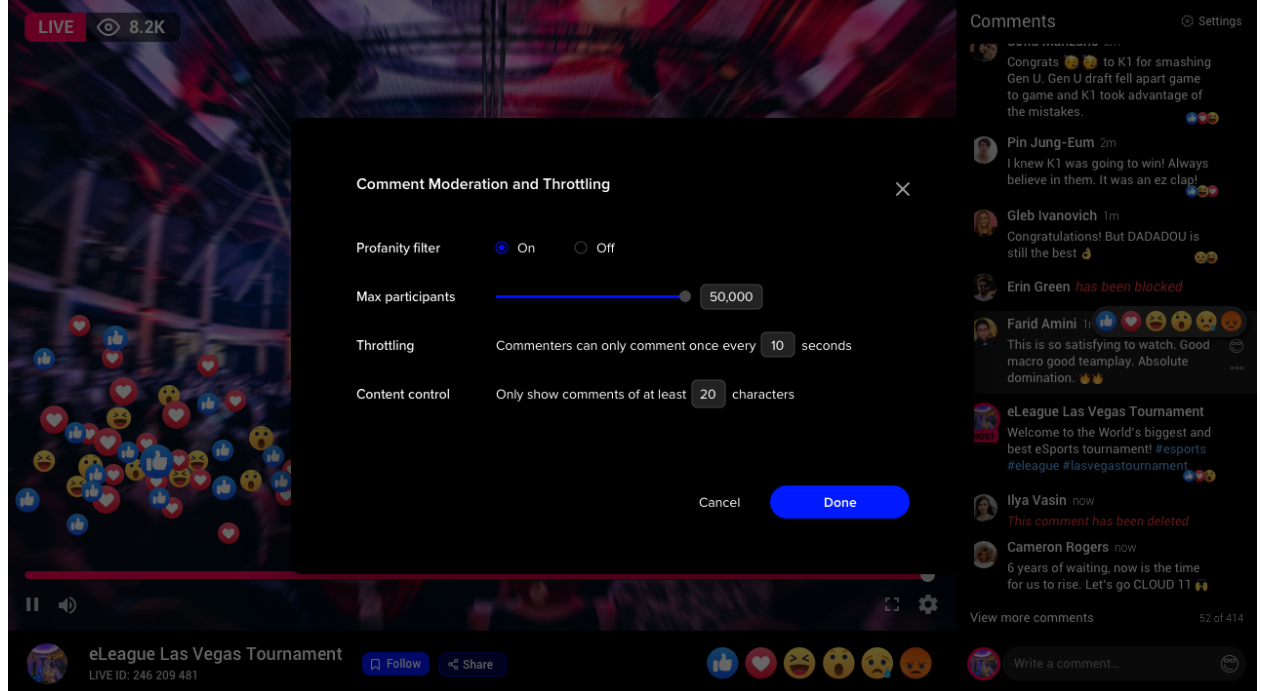

## **Settings**

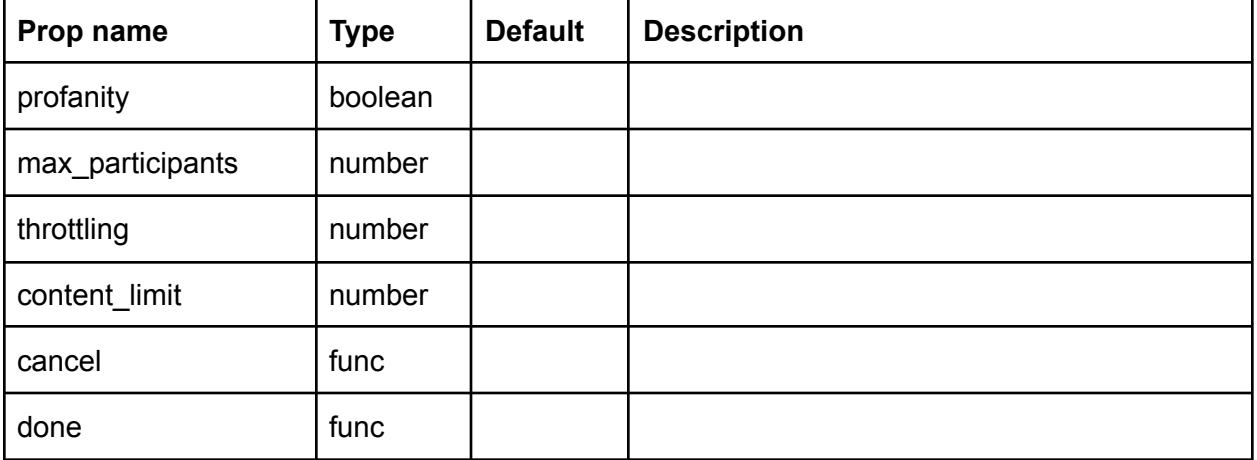